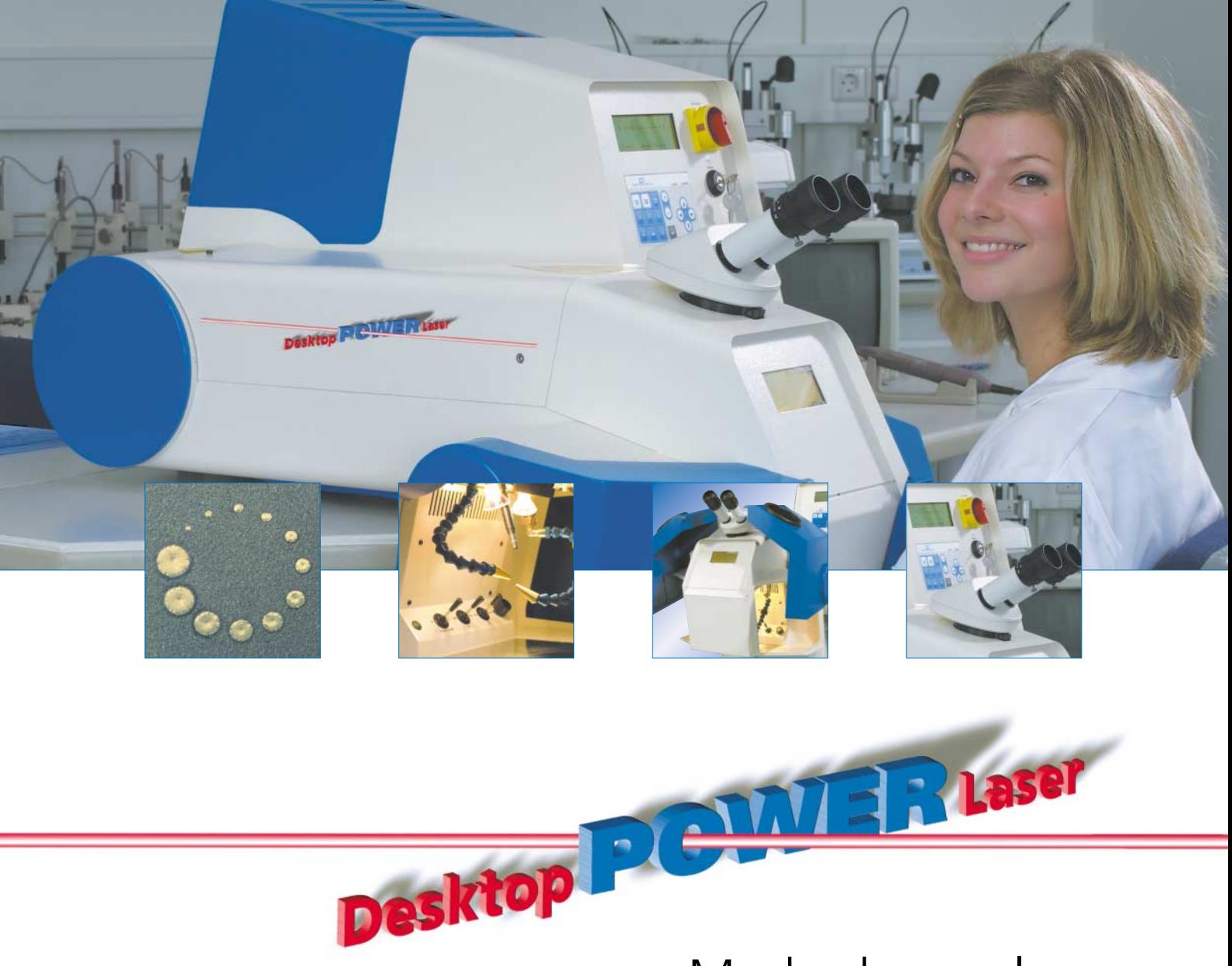

# Modo de empleo

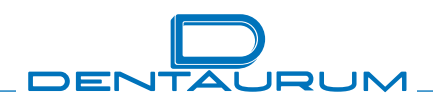

Turnstraße 31 · 75228 Ispringen · Alemania · Teléfono +49 72 31 / 803-0 · Fax +49 72 31 / 803-295 www.dentaurum.com · E-Mail: info@dentaurum.de

# **Contenido**

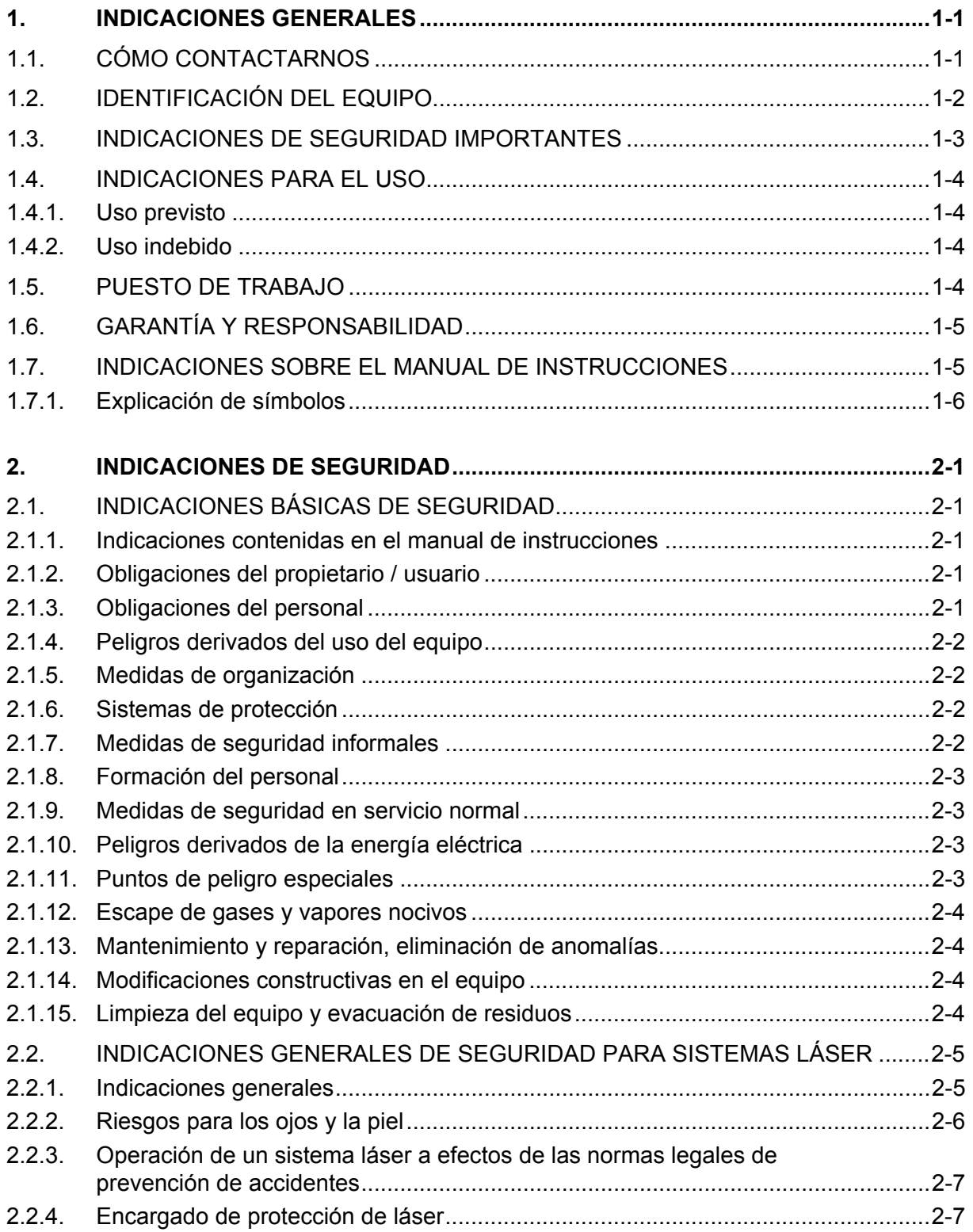

# DENTAURUM

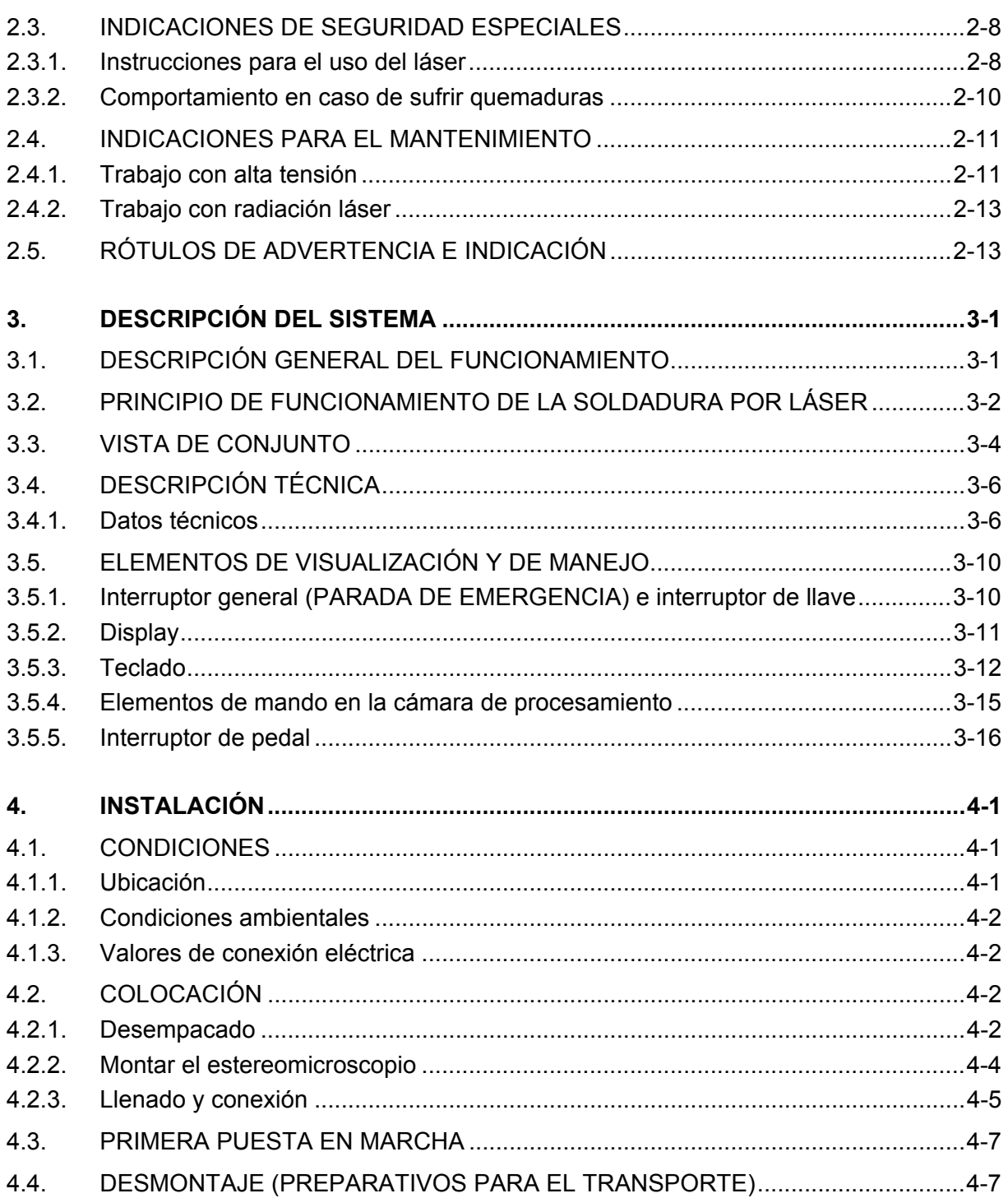

# DENTAURUM

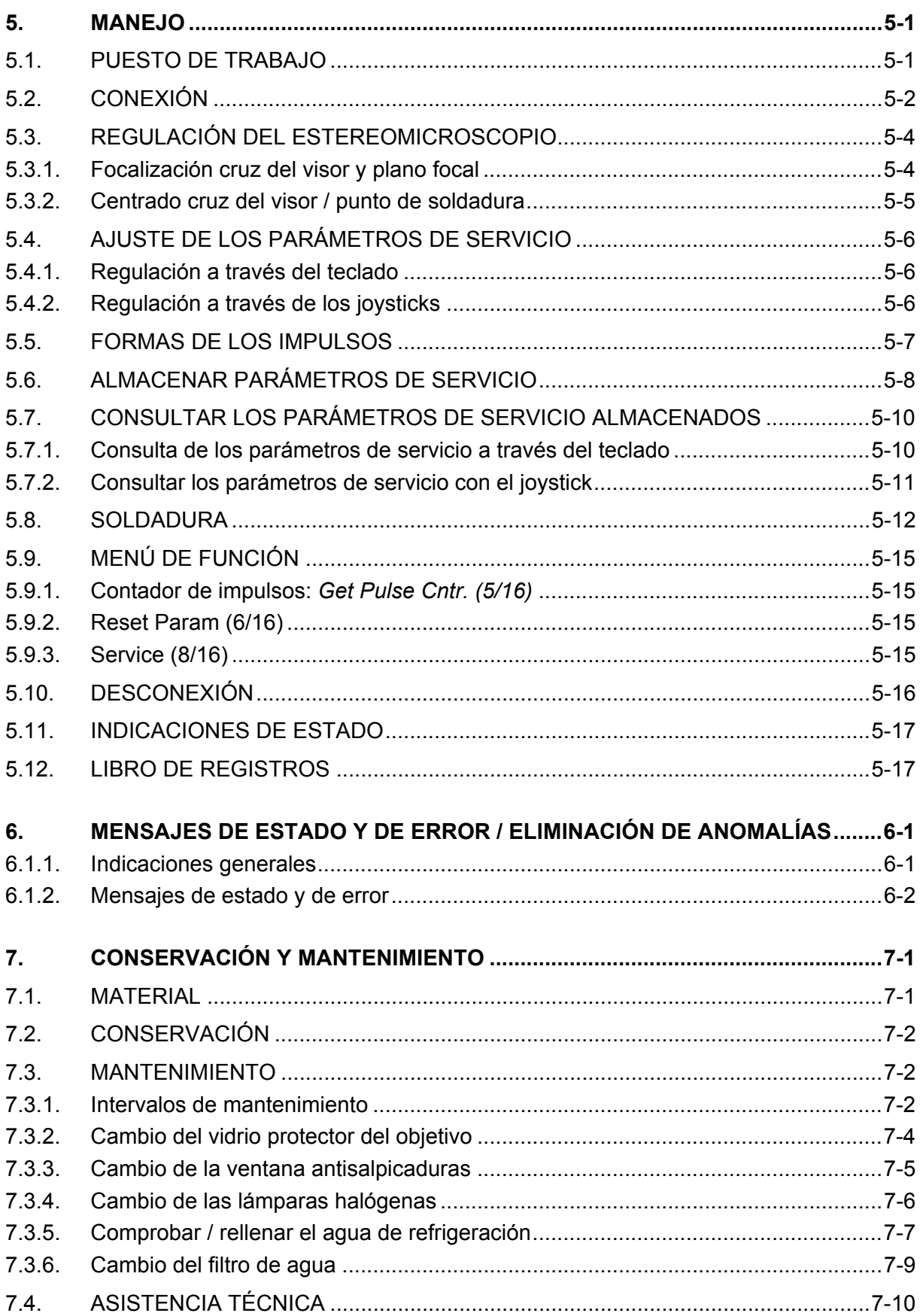

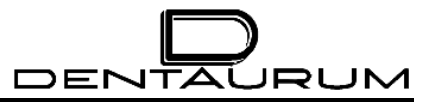

# **Indice de figuras**

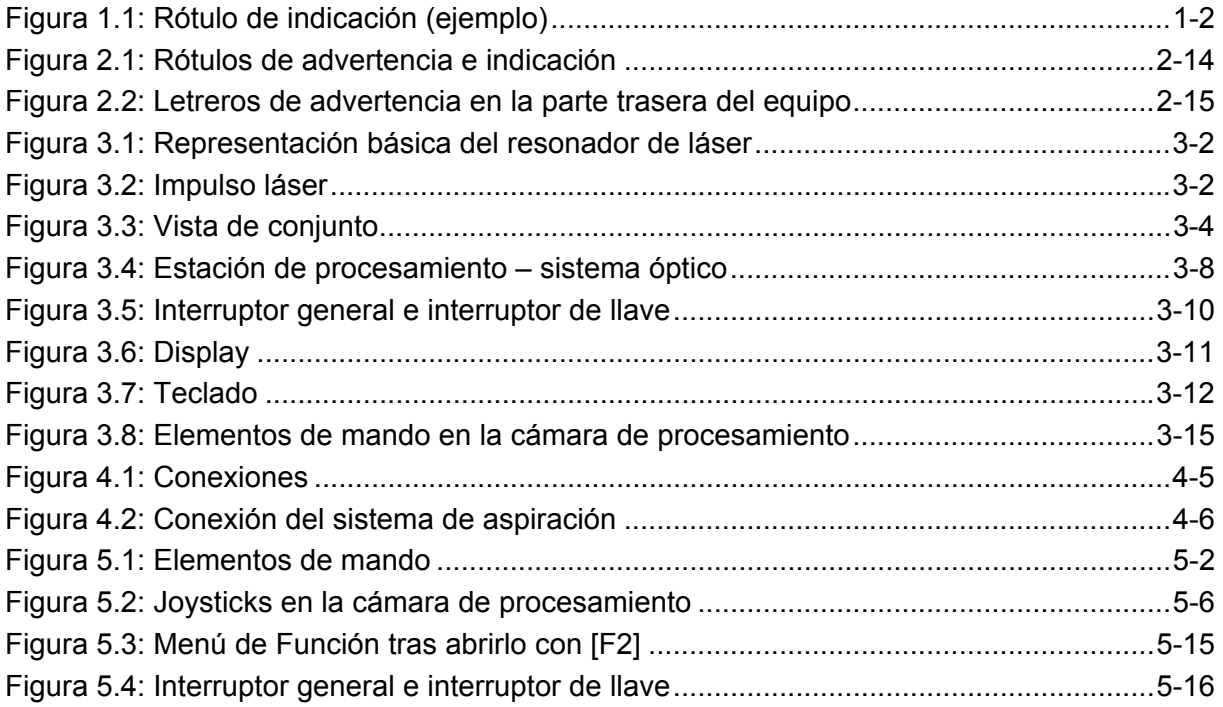

# <span id="page-5-0"></span>**1. Indicaciones generales**

El sistema láser aquí descrito (que en lo sucesivo se denominará en general "equipo" o "aparato") es un instrumento de trabajo a efectos de las normas de la Unión Europea.

# $\epsilon$

# **1.1. Cómo contactarnos**

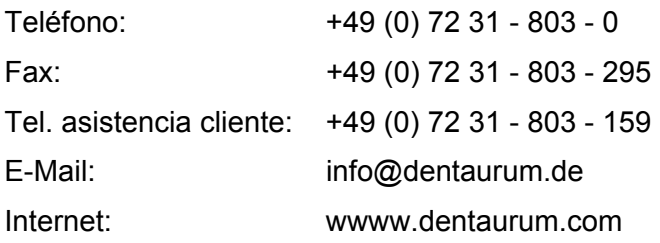

Este manual de usuario está protegido con Copyright. Reservados todos los derechos. Prohibida su reproducción total o parcial sin la previa autorización expresa de la Dentaurum, J.P. Winkelstroeter KG!

# <span id="page-6-0"></span>**1.2. Identificación del equipo**

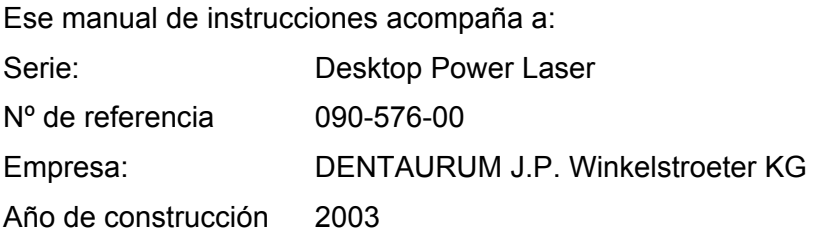

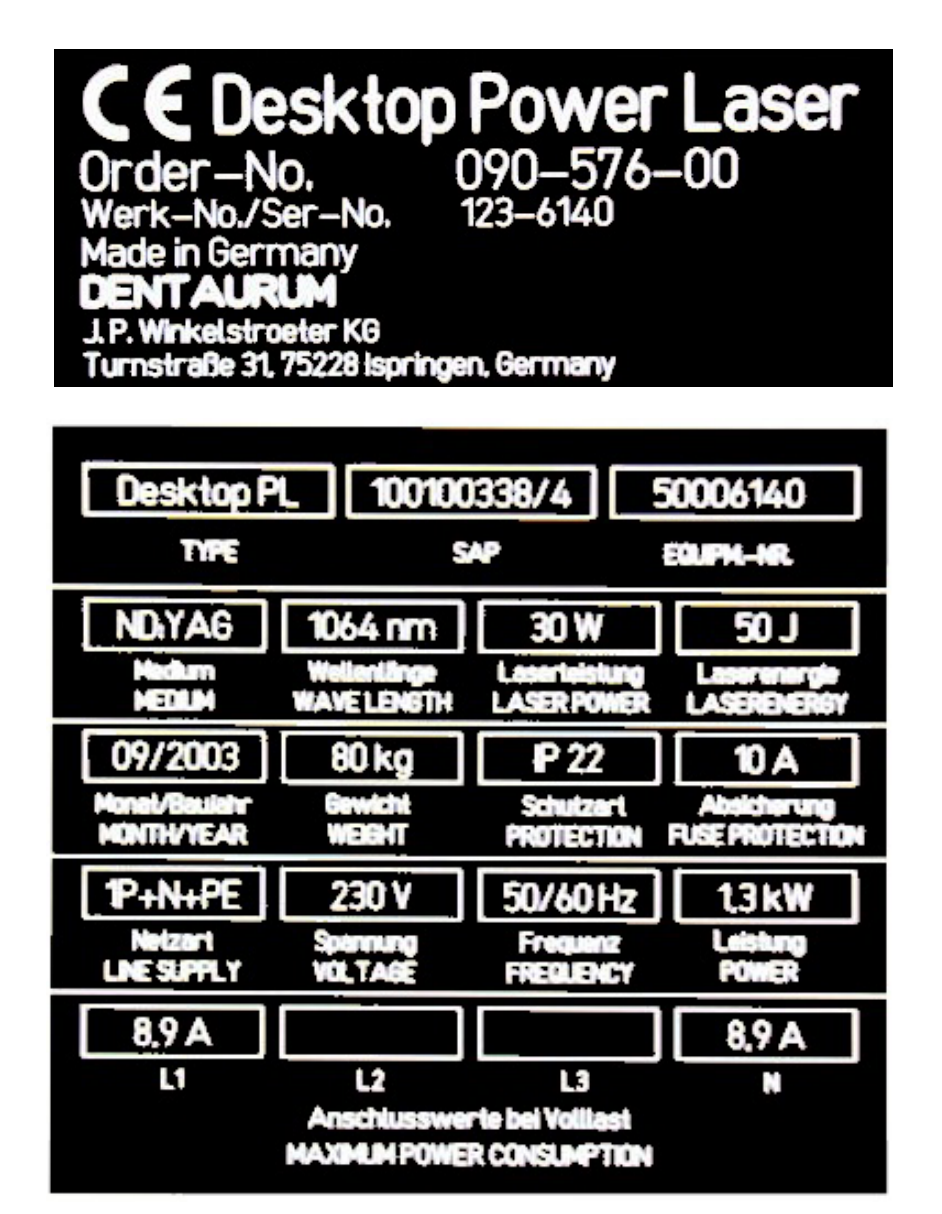

Figura 1.1: Rótulo de indicación (ejemplo)

# <span id="page-7-0"></span>**1.3. Indicaciones de seguridad importantes**

Este sistema láser debe ser manejado únicamente por personal debidamente capacitado en lo que atañe a técnica de seguridad.

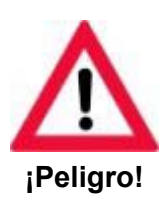

**Este sistema láser es un equipo peligroso (láser de la categoría 4). Este láser de alta potencia emite una radiación invisible peligrosa. Al efectuar cualquier trabajo con el conducto del rayo abierto hay peligro de sufrir quemaduras en los ojos y en la piel. También la radiación dispersa es peligrosa. Por ello debe procederse con la máxima precaución.** 

**¡Utilizar gafas protectoras para realizar cualquier tipo de trabajo en el láser abierto!** 

**Precaución: Si se utilizan dispositivos de operación o ajuste distintos a los aquí descritos o si se aplican otros procedimientos de trabajo diferentes, puede producirse una exposición peligrosa a la radiación.** 

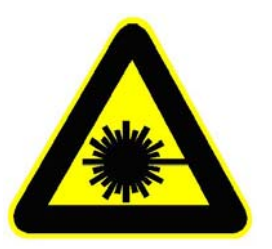

#### **¡PRECAUCIÓN - RADIACIÓN LÁSER!**

Este láser de alta potencia trabaja con altas tensiones que implican peligro de muerte. Las reparaciones del láser deben ser efectuadas **únicamente** por nuestro personal de servicio técnico o por especialistas autorizados.

Para todos los trabajos en componentes eléctricos

- Constatar la ausencia de tensión
- Tomar las medidas de protección pertinentes
- Observar las disposiciones de seguridad

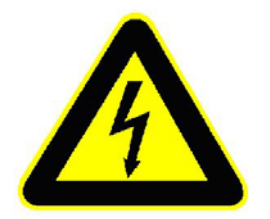

**ALTA TENSIÓN ¡PRECAUCIÓN! ¡PELIGRO DE MUERTE!** 

# <span id="page-8-0"></span>**1.4. Indicaciones para el uso**

#### **1.4.1. Uso previsto**

El equipo Desktop Power Laser está destinado exclusivamente a la soldadura de metales y aleaciones metálicas. Todo uso diferente o que se salga de estos límites se considera no conforme al previsto. La empresa Baasel Lasertechnik GmbH & Co. KG no se responsabiliza de los daños que de ello puedan derivarse. El uso conforme al previsto incluye también

- la observación de todas las indicaciones del manual de instrucciones y
- <span id="page-8-1"></span>• el cumplimiento de las operaciones de inspección y mantenimiento.

#### **1.4.2. Uso indebido**

Básicamente, con el rayo láser generado con este equipo es posible fundir, quemar o evaporar prácticamente todos los materiales. Durante tales procesos, y dependiendo de la composición de los materiales de partida, pueden formarse gases y vapores nocivos.

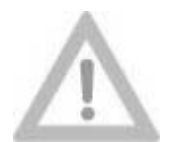

**Por esta razón, el procesado de materiales no metálicos, especialmente de plástico, se considera uso indebido de este equipo.** 

**Precaución**

#### **1.5. Puesto de trabajo**

El equipo se ha concebido de forma que la persona operadora pueda llegar fácilmente a todos los elementos de mando estando sentada.

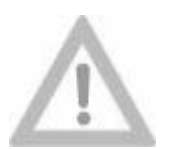

**Precaución**

**Antes de conectar el equipo debería encontrarse una posición de asiento que permita trabajar en la forma más cómoda posible. Especialmente, el interruptor de pedal móvil debe colocarse en una posición apropiada para impedir que las pulsaciones de láser puedan activarse involunatriamente.** 

# <span id="page-9-0"></span>**1.6. Garantía y responsabilidad**

Básicamente rigen nuestras "Condiciones generales de entrega y pago", que están a disposición del comprador del equipo a más tardar a partir del momento en que se firma el contrato. Quedan excluidos derechos de garantía y responsabilidad en el caso de daños a personas y materiales si tales daños son atribuibles a una o a varias de las siguientes causas:

- uso indebido del equipo
- montaje, puesta en marcha, operación y mantenimiento incorrectos del equipo
- uso del equipo con sistemas de seguridad averiados o incorrectamente montados o bien con dispositivos de seguridad y protección que no se encuentren en estado operativo.
- inobservancia de las indicaciones dadas en el manual de instrucciones en lo que atañe a transporte, almacenaje, montaje, puesta en marcha, operación y mantenimiento del equipo
- modificaciones arbitrarias en la construcción del equipo
- control deficiente de partes del equipo sometidas a desgaste
- reparaciones realizadas incorrectamente
- casos de catástrofe debidos a cuerpos extraños y fuerza mayor.

#### **1.7. Indicaciones sobre el manual de instrucciones**

El presente manual de instrucciones abarca todas las informaciones que, según las normas vigentes, son necesarias para un funcionamiento **sin peligro** del equipo aquí descrito.

Además de las indicaciones generales relativas a las normas de seguridad que garantizan un funcionamiento seguro del equipo en caso de uso previsto, estas instrucciones contienen **advertencias relativas a riesgos residuales** imposibles de eliminar a través del concepto del equipo o mediante medidas de diseño y construcción. Tales indicaciones y advertencias están destacadas de modo especial en el presente manual (ver al respecto el apartado de EXPLICACIÓN DE SIMBOLOS de la página [1-6\)](#page-10-1).

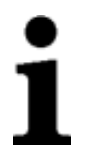

**El manejo del equipo aquí descrito se permite únicamente a personas que hayan leído y entendido el presente manual de instrucciones.**

#### <span id="page-10-0"></span>**1.7.1. Explicación de símbolos**

En el manual de instrucciones se utilizan los siguientes conceptos y símbolos para casos de peligro:

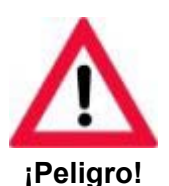

**Advertencia de un posible peligro para la vida y la integridad física de personas.** 

**Si estas advertencias no se tienen en cuenta, pueden sufrirse como consecuencia graves repercusiones para la integridad física, llegando hasta lesiones que entrañen peligro de muerte.** 

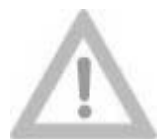

**Advertencia de una situación posiblemente peligrosa.** 

**consecuencia lesiones leves o daños materiales.** 

**Precaución**

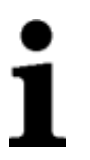

**Este símbolo proporciona indicaciones importantes relativas al uso correcto del equipo.**

**La no observancia de estas advertencias puede tener como** 

**La no observancia de estas indicaciones puede ser causa de averías y perturbaciones en el equipo o en su entorno.** 

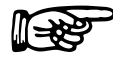

<span id="page-10-1"></span>Este símbolo le señaliza **consejos para el uso** e informaciones especialmente útiles que le ayudarán a aprovechar **óptimamente todas las funciones** de su equipo.

# <span id="page-11-0"></span>**2. Indicaciones de seguridad**

#### **2.1. Indicaciones básicas de seguridad**

#### **2.1.1. Indicaciones contenidas en el manual de instrucciones**

- Condición fundamental para el manejo seguro y el funcionamiento sin anomalías de este equipo es el conocimiento de las indicaciones y las normas de seguridad. •
- El presente manual contiene las indicaciones más importantes necesarias para manejar el equipo de forma segura.
- Este manual de instrucciones, y en especial las indicaciones de seguridad, deben ser tenidos en cuenta por todas aquellas personas que trabajen en y con el equipo.
- <span id="page-11-1"></span>• Además se observarán todas aquellas reglas y normas de prevención de accidentes válidas para el lugar de uso, y en especial las normas de prevención de accidentes relativas a la radiación láser (BGV B2 (VBG 93)), o bien otras normas y disposiciones nacionales o internacionales equivalentes (p. ej. normas EE 60825 o publicación IEC 825).

#### **2.1.2. Obligaciones del propietario / usuario**

El propietario/usuario se compromete a permitir que en y con este equipo trabajen únicamente personas

- debidamente familiarizadas con las normas básicas relativas a seguridad en el trabajo y prevención de accidentes y debidamente instruidas en el manejo del equipo;
- que hayan leído el capítulo de seguridad y las indicaciones y advertencias del presente manual de modo de empleo, habiéndolas entendido y habiendo confirmado tal extremo con su firma;
- informadas sobre los efectos peligrosos de la radiación láser en el sentido de las normas vigentes para prevención de accidentes relacionados con la radiación láser (BGV B2 (VBG 93)) o con otras normas nacionales o internacionales equivalentes (p. ej. normas CE 60825 o publicación IEC 825).

El personal será instruido e informado periódicamente.

#### **2.1.3. Obligaciones del personal**

Todas aquellas personas encargadas de trabajar en y con este equipo, se comprometen, antes de comenzar el trabajo, a

- observar las normas fundamentales de seguridad en el trabajo y prevención de accidentes, y especialmente las normas de prevención de accidentes relacionadas con la radiación láser (BGV B2 (VBG 93)) u otras normas nacionales e internacionales equivalentes (p. ej. normas CE 60825 o publicación IEC 825);
- leer el capítulo de seguridad y las indicaciones y advertencias que aparecen en el presente manual de modo de empleo, confirmando tal extremo con su firma.

#### <span id="page-12-0"></span>**2.1.4. Peligros derivados del uso del equipo**

El equipo Desktop Power Laser ha sido construido de conformidad con el estado actual de la técnica y según reglas de seguridad homologadas. Sin embargo, de su uso pueden derivarse peligros para la integridad física del usuario o de terceros, pudiendo ocasionarse también daños en el equipo o en otros bienes materiales. El equipo deberá utilizarse únicamente para el uso previsto

- para el uso previsto
- si su estado es perfecto en cuanto a técnica de seguridad.

Toda aquella anomalía o perturbación que pueda mermar la seguridad debe subsanarse inmediatamente.

#### **2.1.5. Medidas de organización**

- El propietario deberá proporcionar el equipo de protección personal necesario (en este caso: **gafas de protección para láser; se requieren únicamente en caso de realizar operaciones de mantenimiento con el láser expuesto**).
- Deben observarse los requisitos especiales de las normas de prevención de accidentes en relación con la radiación láser (BGV B2 (VBG 93)) o normas nacionales e internacionales equivalentes (p. ej. normas CE 60825 o publicación IEC 825). (Véase al respecto el apartado de INDICACIONES GENERALES DE SEGURIDAD PARA SISTEMAS LASER, página [2-5\)](#page-15-1). •

#### **2.1.6. Sistemas de protección**

- Antes de conectar el equipo deben colocarse debidamente todos los dispositivos de protección, quedando en estado operativo.
- Sólo se permite desmontar dispositivos de protección tras desconectar el equipo y asegurarlo contra una reconexión.

#### **2.1.7. Medidas de seguridad informales**

- El manual de instrucciones debe guardarse siempre en el lugar de uso del equipo.
- Como complemento de este manual deberán observarse las reglas de prevención de accidentes y de protección del medio ambiente de vigencia general y aquéllas de índole local, especialmente las normas de prevención de accidentes en relación con radiación láser (BGV B2 (VBG 93)) o bien otras normas nacionales e internacionales equivalentes (p. ej. normas CE 60825 o publicación IEC 825).
- Todas las indicaciones de seguridad y peligro presentes en el equipo deberán mantenerse siempre en estado legible (véase el apartado de RÓTULOS DE ADVERTENCIA, página [2-13\)](#page-23-1).

#### <span id="page-13-0"></span>**2.1.8. Formación del personal**

- En y con este equipo debe trabajar únicamente personal debidamente capacitado e instruido que haya sido informado también sobre los efectos peligrosos de la radiación láser a efectos de las normas de prevención de accidentes vigentes sobre la radiación láser (BGV B2 (VBG 93)) u otras normas nacionales e internacionales equivalentes (p. ej. normas CE 60825 o publicación IEC 825) (véase la página [2-1\)](#page-11-1). •
- El personal en fase de aprendizaje debe trabajar en o con el aparato únicamente bajo la supervisión de una persona experimentada.

#### **2.1.9. Medidas de seguridad en servicio normal**

- El equipo debe funcionar únicamente si todos los dispositivos de protección se encuentran en estado totalmente operativo.
- Al menos una vez por semana se examinará el equipo en cuanto a daños apreciables externamente y en cuanto a la operatividad de los sistemas de seguridad (p. ej. vidrios protectores defectuosos o circuitos de seguridad averiados).

#### **2.1.10. Peligros derivados de la energía eléctrica**

- Todos los trabajos relacionados con el abastecimiento eléctrico deben ser realizados únicamente por técnicos autorizados.
- El equipo se mantendrá siempre cerrado. Sólo se permite su apertura con herramientas al personal autorizado.
- Si es necesario realizar trabajos en piezas conductoras de tensión, deberá recurrirse a una segunda persona que, en caso de emergencia, desconecte con el interruptor general (véase el apartado de INDICACIONES PARA EL MANTENIMIENTO, página [2-](#page-21-1) 1[1\)](#page-21-1).

#### **2.1.11. Puntos de peligro especiales**

- Los puntos de peligro especiales se identificarán con rótulos de advertencia. Los distintos rótulos de advertencia y los lugares del sistema en que deben aplicarse se describen en el apartado de RÓTULOS DE ADVERTENCIA, página [2-13.](#page-23-1)
- Existe un mayor grado de peligro cuando está abierta la cámara de procesamiento y al mismo tiempo está conectado en puente el interruptor de seguridad (interruptor "Interlock").
- Debe atenderse especialmente a que no se active ningún impulso de láser cuando las manos o los dedos se encuentren directamente en o por debajo de la cruz del visor del estereomicroscopio.

#### <span id="page-14-0"></span>**2.1.12. Escape de gases y vapores nocivos**

- Conecte un equipo de aspiración y filtraje externo a la hora de procesar metales o aleaciones de metales que al calentarse o evaporarse liberen sustancias perjudiciales para la salud (véase el apartado ASPIRACIÓN en la pág [3-9\)](#page-35-0). •
- Con la radiación láser generada por este equipo pueden fundirse, quemarse o evaporarse prácticamente todos los materiales. En caso de uso distinto al previsto pueden formarse gases y vapores que, dependiendo de la composición de los materiales de partida, sean nocivos y peligrosos.

El procesamiento de materiales no metálicos, especialmente el de plásticos, se considera uso indebido de este equipo (véase la página [1-4\)](#page-8-1).

#### **2.1.13. Mantenimiento y reparación, eliminación de anomalías**

- Realizar las operaciones de mantenimiento prescritas en los plazos fijados (véase la página [7-2](#page-74-1) y siguientes).
- Sacar el enchufe de la red para realizar toda operación de mantenimiento.
- Tras el montaje, controlar que las atornilladuras que se hayan soltado estén bien fijas.
- Tras finalizar las operaciones de mantenimiento, comprobar el funcionamiento de los dispositivos de seguridad.

#### **2.1.14. Modificaciones constructivas en el equipo**

- Sin autorización del fabricante no deberán realizarse modificaciones, montajes suplementarios ni transformaciones de ningún género en el equipo.
- Todas las medidas de transformación requieren una confirmación por escrito de la empresa Dentaurum, J.P. Winkelstroeter KG.
- Cambiar inmediatamente aquellas partes del equipo que no estén en perfecto estado.
- Utilizar únicamente piezas de repuesto y de desgaste originales (véase la página [7-1\)](#page-73-1).
- En el caso de piezas de procedencia ajena no está garantizado que hayan sido diseñadas y fabricadas de conformidad con todos los requisitos de resistencia y seguridad.

#### **2.1.15. Limpieza del equipo y evacuación de residuos**

Manipule y deseche adecuadamente las sustancias y los materiales utilizados (filtros, solventes para la limpieza).

### <span id="page-15-0"></span>**2.2. Indicaciones generales de seguridad para sistemas láser**

#### **2.2.1. Indicaciones generales**

Este es un sistema láser de la categoría 4.

Se trata de un láser de cuerpos sólidos de Neodym-YAG con una alta potencia de radiación óptica. Esta radiación láser invisible tiene una longitud de onda de 1064 nm en el campo infrarrojo próximo. La radiación secundaria visible puede provocar deslumbramientos e incluso ceguera en caso de contemplación prolongada (véase la página [2-9\)](#page-19-0).

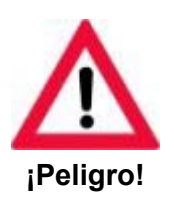

**La radiación láser que aquí se produce no es visible para el ojo humano debido a la longitud de onda generada.** 

Los ojos están particularmente amenazados por esta radiación láser infrarroja (invisible), ya que los rayos son concentrados en gran medida por el cristalino y se enfocan sobre la retina. La intensidad de radiación que así sufre la retina provoca un calentamiento local que quema el tejido de la retina, siendo la consecuencia una reducción o incluso la pérdida de la capacidad visual. Por esta razón, para todos los trabajos en el láser expuesto (mantenimiento, reparación):

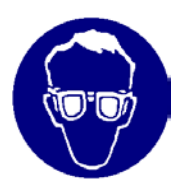

#### **¡Utilizar gafas de protección contra láser!**

Para todos los trabajos con el sistema láser tienen que observarse las normas de prevención de accidentes BGV B2 (VBG 93) u otras normas nacionales e internacionales equivalentes (p. ej. normas CE 60825 o publicación IEC 825).

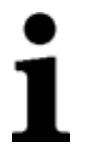

#### **OBSERVACIÓN:**

<span id="page-15-1"></span>**Si una modificación efectuada por el usuario en un sistema láser previamente clasificado afecta cualquier aspecto de sus datos de potencia o su funcionamiento previsto en el marco estándar, aquella persona u organización que efectúe la modificación será responsable de que se proceda a una nueva clasificación y rotulación del sistema láser, en cuyo caso pasará a considerarse "fabricante".** 

#### <span id="page-16-0"></span>**2.2.2. Riesgos para los ojos y la piel**

Existe peligro por:

- radiación láser directa
- radiación láser reflejada
- radiación láser dispersa.

Las gafas protectoras necesarias para trabajar con el láser (ref. 090-512-00) protegen contra el rayo directo, así como contra radiación reflejada o dispersa. Sin embargo, a pesar de llevar gafas protectoras deberá evitarse mirar directamente al rayo. Una radiación láser intensa es capaz de destruir el filtro protector.

Si es necesario realizar trabajos de ajuste o de mantenimiento en el sistema láser de la categoría 4, **todas** las personas que se encuentren en la zona del láser deberán utilizar gafas protectoras apropiadas.

Estas gafas protectoras para láser tienen que responder al grado de protección apropiado para la potencia de salida del láser. Los interruptores de seguridad (interruptores "Interlock") sólo deben conectarse en puente para realizar trabajos de ajuste o mantenimiento por parte de nuestro personal de servicio técnico o por especialistas autorizados.

Si bien la piel puede soportar radiaciones de una intensidad considerablemente mayor que los ojos, también en este caso se produce una destrucción del tejido por quemadura, dependiendo de la duración y de la intensidad de la radiación. Para proteger la piel se utilizará eventualmente la correspondiente ropa de protección.

En caso de detectar o sospechar un defecto en el láser:

- Desconectar inmediatamente el láser.
- ight informar inmediatamente al encargado de protección de láser y al experto en seguridad.
- $\blacktriangleright$  Acudir al médico o a una clínica especializada.

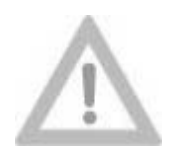

#### **¡PELIGRO DE INCENDIO!**

#### **Precaución**

La alta potencia de salida del láser de la categoría 4 es capaz de inflamar muchos materiales. Por esta razón, en caso de que el conducto del rayo esté abierto se tomarán las medidas necesarias para prevenir incendios.

Papel (planos, notas o también carteles fijados en la pared), cortinas de tela no impregnadas con producto ignífugo, tableros de madera delgados o materiales similares pueden inflamarse fácilmente a causa de una radiación láser directa o reflejada.

Además, en la zona de trabajo del rayo láser no deben encontrarse recipientes con productos disolventes o de limpieza fácilmente inflamables o explosivos (p. ej., en caso de mantenimiento).

Si se utilizan disolventes y productos de limpieza, tendrán que observarse imprescindiblemente las advertencias correspondientes.

Si los recipientes reciben casualmente el impacto del rayo láser intenso invisible y son destruidos, puede producirse muy rápidamente un gran foco de incendio o una explosión.

#### <span id="page-17-0"></span>**2.2.3. Operación de un sistema láser a efectos de las normas legales de prevención de accidentes**

Según las normas de prevención de accidentes relativas a radiación láser BGV B2 (VBG 93), la primera puesta en marcha de este sistema láser deberá ser notificada sin dilación a las autoridades o a los organismos competentes de conformidad con lo dispuesto por la ley, observándose al respecto las correspondientes prescripciones nacionales e internacionales (p. ej. normas CE 60825 o publicación IEC 825).

Para satisfacer dichas exigencias sírvanse redactar una carta informal, adjuntando una copia del certificado de conformidad con las normas de la CE y del certificado de no objeción.

Le recomendamos utilizar los "formularios de inscripción de láser" que se adjuntan en el manual de instrucciones.

#### **2.2.4. Encargado de protección de láser**

Para la operación de un sistema láser de la categoría 4, la empresa tiene que nombrar por escrito un encargado de protección de láser, que deberá ser una persona experta en este ámbito. **Para sistemas láser de la categoría 1 sólo tiene que nombrarse a un encargado de protección láser si el propietario/usuario del sistema láser realiza por sí mismo trabajos de mantenimiento o servicio técnico con el conducto del rayo láser expuesto.** 

Esto exige que el propietario/usuario conecte en puente los interruptores de seguridad o que accione el interruptor de llave para puentear dichos interruptores de seguridad.

El encargado de protección de láser debe tener una formación profesional y una experiencia que le proporcionen suficientes conocimientos en el campo de la radiación láser, debiendo estar también informado sobre las medidas y los dispositivos de protección. El encargado de protección de láser es totalmente responsable de la operación segura del sistema láser, así como de las medidas de protección necesarias.

La capacitación hasta el nivel de encargado de protección de láser tiene lugar a través de un cursillo impartido en Dentaurum, J.P. Winkelstroeter o por una entidad autorizada para ello (p. ej., asociaciones profesionales).

#### **Téngase en cuenta:**

- Este sistema láser debe ser utilizado únicamente conforme al uso previsto.
- No dirigir nunca el rayo láser contra personas ni animales.
- Toda persona que se ocupe de la operación, el mantenimiento y la reparación del sistema láser tiene que haber leído y entendido el manual de instrucciones y las indicaciones de seguridad correspondientes al sistema láser.

# <span id="page-18-0"></span>**2.3. Indicaciones de seguridad especiales**

#### **2.3.1. Instrucciones para el uso del láser**

Este aparato es un sistema láser de la categoría 4. Sin embargo, en caso de un uso según previsto, esta clasificación se limita únicamente a posibles daños en la piel de las manos originados por un manejo erróneo por parte del operador, así como a trabajos de asistencia técnica en el láser (ver el apartado INDICACIONES DE MANTENIMIENTO, más adelante).

**En cuanto a la protección de los ojos, este aparato es absolutamente seguro, en el sentido de un sistema láser de la categoría 1 (certificado de no objeción), tanto para el operador como también para las demás personas que se encuentren en el área de trabajo del láser.** 

Para el uso previsto del láser no se requieren otras medidas de protección.

El láser sólo está en condiciones de funcionar cuando el operador ha introducido ambos brazos por las aberturas que hay para las manos en el aparato. En la cámara de procesamiento hay interruptores de seguridad (interruptores "interlock") que se activan manualmente. Para que el láser esté en condiciones de funcionar, han de estar activados siempre ambos interruptores de seguridad.

Para su procesamiento, el material es posicionado libremente por el operador con las manos dentro del aparato.

La posición óptima se determina visualmente a través de un microscopio. Al respecto, los ojos del operador están protegidos en todo momento contra la radiación láser por filtros protectores especiales y por un obturador visual especial existente en el microscopio.

También el vidrio de la ventana de observación existente en la cubierta protectora es un filtro protector especial contra láser que no permite que salga ninguna radiación láser dañina del aparato al exterior. Además se retiene también la fracción de ultravioleta que se origina en el plasma de soldadura y que es peligrosa para los ojos. Para garantizar sin embargo una visión, en lo posible sin obstáculos, de la cámara de procesamiento, la ventana permite pasar la fracción visible de la luz. La radiación secundaria visible puede provocar deslumbramientos e incluso ceguera en caso de contemplación prolongada (véase la página [2-9\)](#page-19-0).

Debido a los efectos térmicos del rayo láser, se genera en la mayoría de los materiales una radiación secundaria que puede ser observada a través de la ventana protectora del láser sin que los ojos sufran daños. El rayo láser propiamente dicho se filtra.

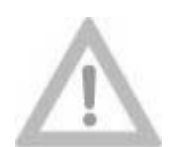

**¡Trabajar con la máxima precaución!**

**Precaución**

Unicamente las manos desprotegidas del operador se ven amenazadas. Existe la posibilidad de meter las manos por descuido en el rayo láser pulsatorio. En tal caso, la pulsación láser produciría una quemadura localmente limitada en la mano o en un dedo.

#### **Las indicaciones siguientes deben observarse también imprescindiblemente, aunque el aparato se utilice conforme al uso previsto:**

- Al posicionar el material para su procesamiento por láser debe prestarse siempre atención a que ambos brazos se apoyen firmemente en los aros de las aberturas para las manos. De este modo es posible asegurarse de que el material pueda mantenerse en forma fiable y fija en la posición correcta para su procesamiento. •
- Atender imprescindiblemente a que ninguna parte de la piel de las manos se sitúe en el área directa del rayo láser. En caso de control a través del microscopio, el foco del láser está marcado por una cruz. Debido al peligro de sufrir quemaduras, los dedos y las manos no deben situarse en la cruz del visor o debajo de ella.
- Activar la pulsación láser en forma reposada y consciente.
- Para las demás pulsaciones, controlar una y otra vez la posición correcta a través del microscopio.
- No depositar en la cámara de procesamiento del aparato líquidos sólidos fácilmente inflamables o explosivos.
- <span id="page-19-0"></span>• Evitar contemplar durante un tiempo prolongado el rayo de soldadura a través de la ventanilla de observación. Pueden producirse deslumbramientos o ceguera, tal como se originan en caso de contemplación prolongada y desprotegida de lámparas halógenas, focos, faros o el sol.

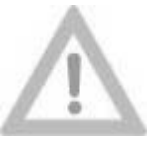

**No llevar en las manos joyas brillantes (anillos, relojes, brazaletes o similares). Según las características de la superficie, tales objetos pueden enfocar la radiación dispersa que se origina, produciendo ligeras quemaduras en la piel.** 

**Precaución**

#### <span id="page-20-0"></span>**2.3.2. Comportamiento en caso de sufrir quemaduras**

Si un impulso del láser afectara por descuido a los dedos o las manos, o bien si se produjera una quemadura, se recomienda tratar la herida. Según la intensidad de la quemadura, deberá ser tratada eventualmente por un médico. Si bien una pequeña quemadura causada por un impulso del láser es relativamente poco grave, debería evitarse sin embargo en todo caso que se infectara la herida.

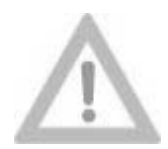

**¡Radiación dispersa!**

**Precaución**

También la radiación dispersa puede causar pequeñas quemaduras en la piel de las manos.

La radiación dispersa procedente del punto a procesar es también peligrosa, dependiendo del material, de las características de radiación y de la energía pulsatoria ajustada para el láser.

Sin embargo, debido a las pulsaciones del láser relativamente cortas, sólo en circunstancias muy desfavorables es posible que la radiación dispersa alcance una intensidad tal que pueda provocar pequeñas quemaduras.

La irradiación normal de la piel por radiación dispersa de pequeña potencia debe considerarse fisiológicamente inocua con la longitud de onda de 1064 nm. La radiación láser infrarroja se comporta como una radiación térmica normal.

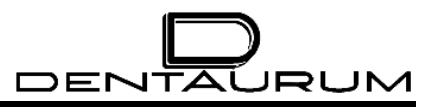

# <span id="page-21-0"></span>**2.4. Indicaciones para el mantenimiento**

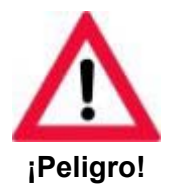

**¡NO TRABAJAR NUNCA SOLO al efectuar operaciones de asistencia técnica y mantenimiento!**

Debería trabajar siempre en las proximidades inmediatas una segunda persona que al menos esté informada sobre los peligros de la radiación láser y de la alta tensión. En caso de urgencia, esta persona puede desconectar el sistema láser y practicar primeros auxilios.

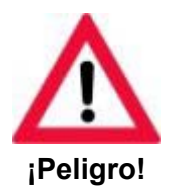

**El uso de material de prueba y de auxiliares de ajuste o métodos de trabajo que no se recojan en este manual pueden provocar radiaciones de láser perjudiciales.** 

#### **2.4.1. Trabajo con alta tensión**

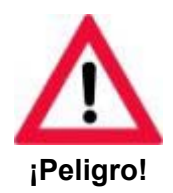

<span id="page-21-1"></span>**¡ALTA TENSION!**

Este sistema láser ha sido construido según las reglas de la técnica reconocidas en general. Al respecto se trata de las normas de la CE, de las normas europeas EN, de las normas DIN y de las normas VDE.

Dado que este láser trabaja y/o enciende con una alta tensión que implica peligro de muerte (>1 kV), al realizar trabajos en la unidad de alimentación del láser se procederá con la máxima precaución. Cuando se realicen mediciones en componentes eléctricos durante el funcionamiento del sistema láser, se respetarán imprescindiblemente las correspondientes distancias de seguridad (tramos de aire).

También debe tenerse en cuenta que los condensadores de alta tensión, necesarios para la generación de la energía eléctrica de ignición o de altas tensiones de servicio, necesitan 15 minutos como máximo para descargarse a través de relés y resistencias de descarga después de haber desconectado el equipo de alimentación de láser

Para todos los trabajos que se realicen en el equipo eléctrico deben tenerse en cuenta las correspondientes normas de prevención de accidentes para instalaciones y utillajes eléctricos.

Al trabajar en componentes eléctricos se observarán imprescindiblemente las siguientes cinco reglas de seguridad:

**Desactivar** 

Instalaciones, partes de instalaciones y utillajes se desactivan desconectándolos o separándolos por todos los lados y por todos los polos de piezas o partes activas, es decir, sometidas a tensión eléctrica.

DENTA

**JRUM** 

• Asegurar contra una nueva conexión

Los utillajes que se han utilizado para la desactivación tienen que asegurarse contra una reconexión no intencionada (p. ej. por confusión) o autónoma (p. ej. por vibraciones). Cerrar el interruptor general con un candado o bien sacar los fusibles. Utilizar los dispositivos mecánicos de bloqueo disponibles. ¡Durante el trabajo, colocar de modo bien visible un rótulo de prohibición de conexión!

- Constatar la ausencia de tensión Constatar la ausencia de tensión mediante voltímetros o comprobadores de tensión. Medir todos los polos entre sí y contra el conductor de protección (puesta a tierra).
- Poner a tierra y cortocircuitar

Poner **siempre** a tierra antes de trabajar en componentes eléctricos o electrónicos. En instalaciones y equipos de baja tensión, cortocircuitar los condensadores. En instalaciones y equipos de alta tensión, cortocircuitar los condensadores y los cables de alta tensión. Una vez finalizados los trabajos, no olvidar el desmontaje de los puentes de puesta a tierra y de cortocircuito.

• Cubrir y/o cercar las piezas adyacentes sometidas a tensión

Si durante los trabajos realizados en las proximidades de piezas activas desprotegidas hay peligro de contacto directo con estas partes o piezas, y si no es posible dejar las mismas sin tensión, dichas partes o piezas se protegerán contra contacto directo mediante recubrimientos aislantes suficientemente sólidos y colocados fiablemente, o bien con otros dispositivos apropiados. Recubrimiento con placas de plástico o esteras de goma.

La aproximación a piezas no protegidas (sometidas a tensión) **tiene que** evitarse mediante cercados o barreras (cuerdas o cadenas de plástico).

Todos los trabajos correspondientes a componentes eléctricos del equipo láser deben ser realizados únicamente por nuestro personal de servicio técnico o por especialistas autorizados. Estas personas han de ser informadas también sobre los peligros de la radiación láser.

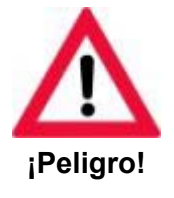

- Cuando se realice cualquier tipo de trabajo en componentes eléctricos no deben llevarse cadenas metálicas, relojes ni anillos.
- Asegurar el interruptor general con una cerradura o candado contra una conexión no intencionada.
- Dado el caso, delimitar la zona de trabajo con barreras o cercados.
- No trabajar nunca con prisa.
- Colocar en los lugares apropiados rótulos que informen sobre los trabajos.

#### <span id="page-23-0"></span>**2.4.2. Trabajo con radiación láser**

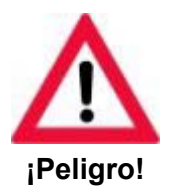

**Los trabajos en el láser con el haz expuesto (carcasa del láser abierta, interruptores de seguridad puenteados y láser conectado) deben ser realizados únicamente por técnicos autorizados y especialmente instruidos.** 

Los especialistas de nuestro servicio técnico están capacitados como encargados de protección de láser, por lo que en caso de mantenimiento pueden procurar que el láser funcione de modo seguro.

Si el personal especializado trabaja en operaciones de mantenimiento con el haz de láser desprotegido, dicho láser se comporta como un sistema láser de la categoría 4. En consecuencia, todo el recinto donde está instalado el láser se convierte en zona láser (véanse las correspondientes normas de prevención de accidentes, p. ej. BGV B2 (VBG 93)), u otras normas nacionales e internacionales equivalentes como p. ej. las normas 60825 o la publicación ICE 825). Al respecto debe tenerse en cuenta que también las zonas limítrofes, separadas simplemente por ventanas, quedan incluidas dentro de la zona láser (por lo tanto, eventualmente también la zona situada fuera de un edificio). Se recomienda en tales casos delimitar la zona láser a la medida mínima necesaria mediante paneles y cortinas de protección.

Dentro de la zona láser, **todas** las personas presentes han de utilizar **gafas de protección de láser especiales** para las longitudes de onda de láser indicadas, o bien tendrán que abandonar la zona láser mientras se trabaje con el rayo láser expuesto.

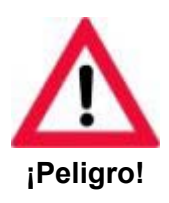

**Para todos los trabajos a realizar en el láser se observarán imprescindiblemente las correspondientes normas de prevención de accidentes, p. ej. BGV B2 (VBG 93), u otras normas nacionales e internacionales equivalentes (p. ej. normas CE 60825 o publicación IEC 825)!**

#### <span id="page-23-1"></span>**2.5. Rótulos de advertencia e indicación**

En todos aquellos puntos de la instalación donde pueda existir un peligro potencial en determinadas condiciones (p. ej. al abrir cubiertas protectoras), se colocarán los rótulos de advertencia e información prescritos a modo de identificación. La posición de los distintos rótulos se muestra en las ilustraciones de las páginas siguientes.

Estos rótulos no deben quitarse. Pero si uno de tales rótulos se hubiera quitado o faltara por alguna razón, tendrá que colocarse un rótulo correspondiente en el mismo lugar antes de poner en funcionamiento el sistema.

<span id="page-24-0"></span>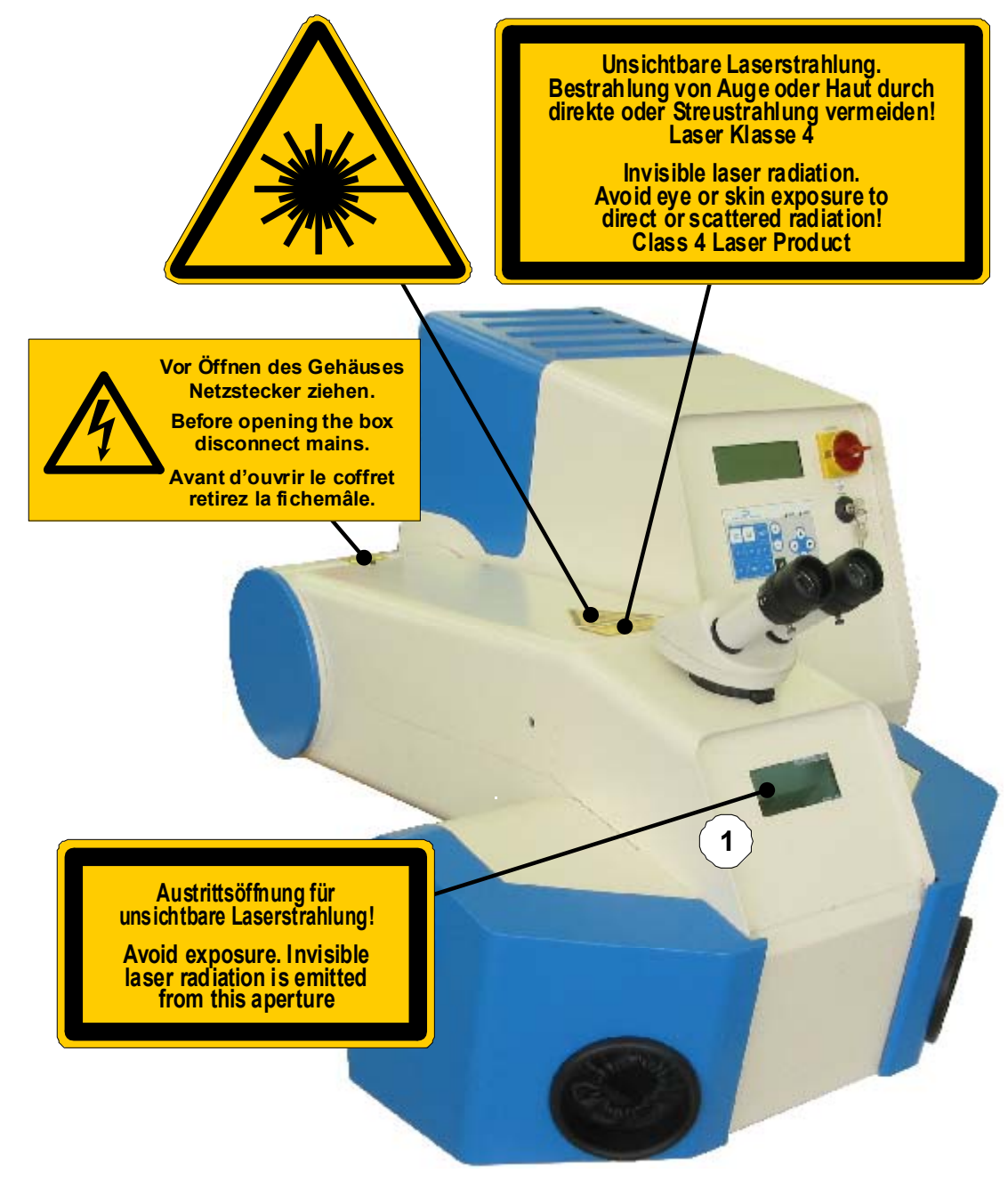

(1) = en el interior de la cámara de procesamiento

Figura 2.1: Rótulos de advertencia e indicación

<span id="page-25-0"></span>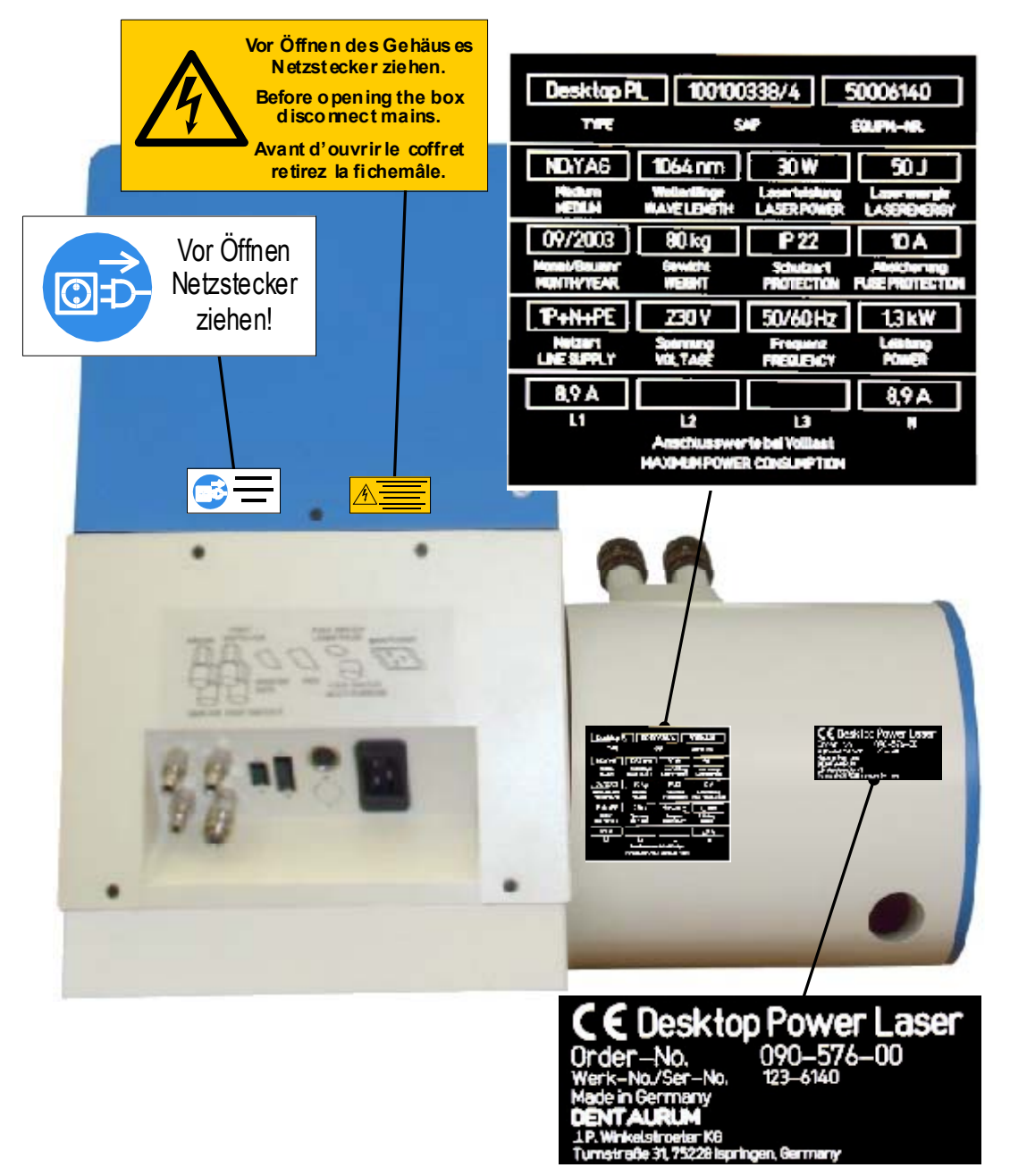

Figura 2.2: Letreros de advertencia en la parte trasera del equipo

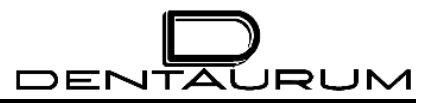

– Página en blanco –

# <span id="page-27-0"></span>**3. Descripción del sistema**

# **3.1. Descripción general del funcionamiento**

El láser de soldadura SWMP es un equipo completo móvil con el que pueden soldarse en forma rápida, fiable y precisa prácticamente todos los metales y las aleaciones metálicas.

Para ello, las piezas a unir se juntan manualmente bajo control visual y se sueldan con uno o varios impulsos láser.

Para conseguir un posicionado exacto de las piezas, el aparato dispone de un estereomicroscopio provisto de una cruz en el visor. Esta cruz señaliza la posición exacta en la pieza donde más tarde se aplicaría el impulso láser.

Sólo es posible lograr un punto de soldadura óptimo si la pieza se posiciona también con la suficiente exactitud en altura, es decir, en el plano del foco del rayo láser. El ajuste correcto de la altura se habrá alcanzado cuando la superficie de la pieza pueda verse con nitidez a través del estereomicroscopio.

La altura de los impulsos láser (= tensión para soldadura en voltios), la duración de los impulsos láser (= duración de eficacia de los impulsos en milisegundos), el diámetro del punto de luz (foco) y la forma del impulso influyen en la calidad de los puntos de soldadura. Los parámetros de tensión, duración de los impulsos láser y el foco se pueden regular con ayuda de palancas de mando (joysticks) que se encuentran dentro de la cámara de procesamiento o mediante el teclado. La forma del impulso se puede definir sólo con el teclado.

En el caso de determinados materiales puede conseguirse una buena calidad de soldadura utilizando gas protector. Para ello el aparato está equipado de un empalme de gas protector, pudiéndose alojar una bombona de gas de 10 litros en dicho aparato.

El humo que se origina al soldar se extrae de la cámara de procesamiento a través de un equipo de aspiración externo.

La activación de cada uno de los impulsos láser se realiza mediante un interruptor de pedal con dos posiciones de maniobra:

# <span id="page-28-0"></span>**3.2. Principio de funcionamiento de la soldadura por láser**

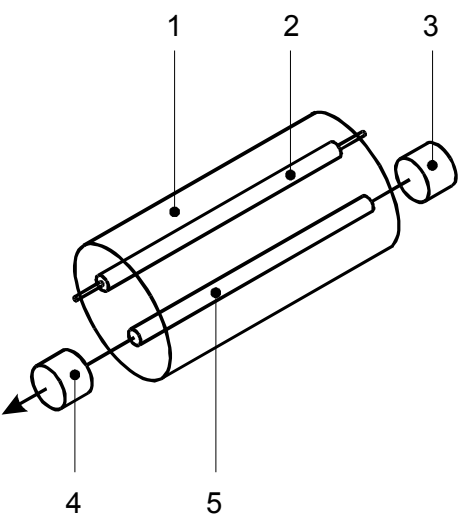

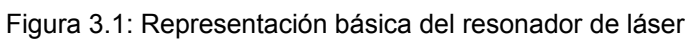

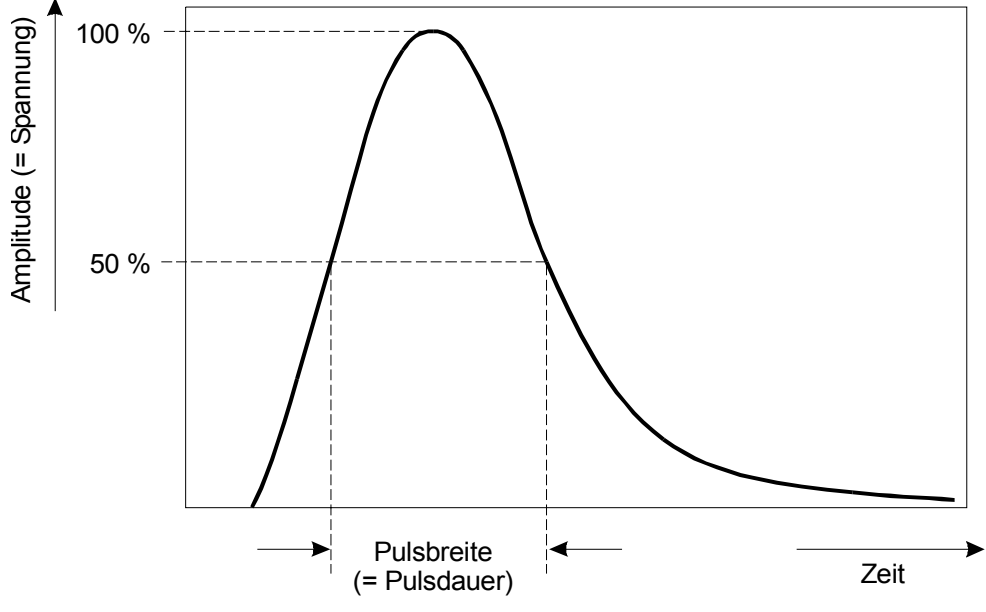

Figura 3.2: Impulso láser

En el tipo de láser correspondiente al aparato SWMP, el proceso láser propiamente dicho tiene lugar en un cristal cilíndrico **(5)** con las superficies de los extremos pulidas. El cristal de láser es un neodimio-granate de itrio y aluminio (designado con la abreviatura Nd:YAG).

Cuando se aplica una luz intensa al cristal (p. ej. procedente de una lámpara flash en forma de barra **(2)**, puede producir inicialmente luz no dirigida con la longitud de onda láser λ (para Nd:YAG  $\lambda$  = 1,06 μm). A fin de aprovechar óptimamente la luz de la lámpara, el cristal láser y la lámpara flash se encuentran en los dos "focos" de un elipsoide con superficie de espejo **(1)**.

Fuera del cristal están dispuestos un espejo parcialmente permeable **(4)** y un espejo totalmente reflectante **(3)** (ver la figura 3.1); estos dos espejos forman el resonador láser. Sólo las fracciones de la luz láser que inciden sobre estos espejos y son reflejadas de nuevo por los mismos al cristal láser **(5)** pueden ser amplificadas al atravesar el cristal. La luz láser amplificada posee las mismas propiedades de la luz láser originalmente incidente, lo que significa que tiene la misma dirección, la misma longitud de onda, la misma fase y la misma polarización. Con los espejos se fija la característica de propagación de la luz láser, muy dependiente de la dirección.

Una parte de la luz láser sale por el espejo parcialmente permeable **(**4**)** y puede aprovecharse. En el foco de una lente se concentra hasta alcanzar unas densidades energéticas muy elevadas, que son un múltiplo superiores a lo que resulta posible con luz normal. La energía que se origina en el foco en un tiempo relativamente corto (0,5 ... 50 ms) calienta la pieza más allá del punto de fusión, produciéndose así la soldadura.

La luz láser suelda entre sí metales permitiendo así una unión de metales segura, duradera, precisa y sin deformaciones. La soldadura puede ejecutarse en forma de puntos o de costura. Debido a la alta densidad energética y al corto tiempo de actuación de un impulso láser, la zona calentada se limita sólo al entorno inmediato del punto o de la costura de soldadura.

Los parámetros operativos VOLTAJE (TENSIÓN) y PULSELENGTH (DURACIÓN DE IMPULSO) pueden influir en las propiedades de un impulso láser y, con ello, en sus efectos sobre el material.

En la aplicación práctica, estos parámetros tienen las siguientes repercusiones al soldar metales:

- la tensión influye en primera línea sobre la profundidad de soldadura.
- la duración del impulso influye predominantemente sobre el diámetro del punto de soldadura.

# <span id="page-30-0"></span>**3.3. Vista de conjunto**

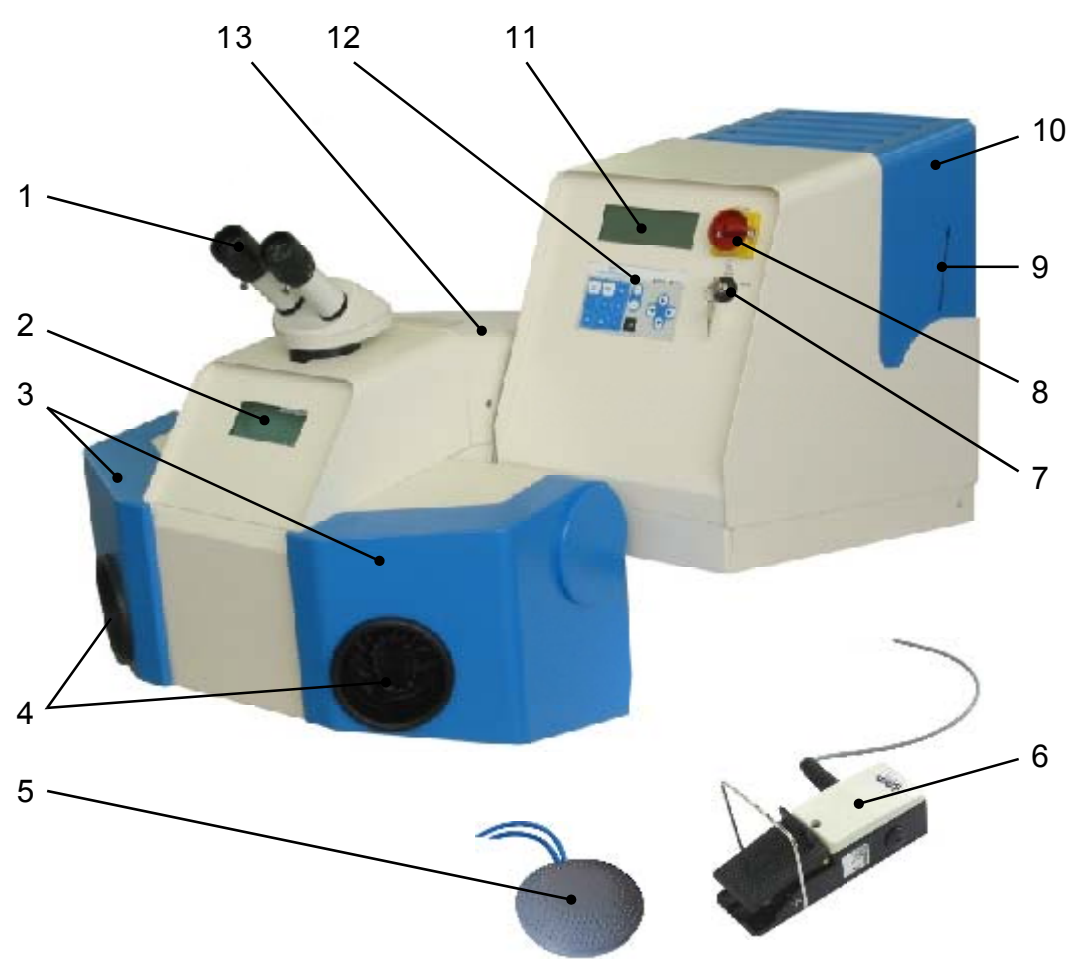

Figura 3.3: Vista de conjunto

<span id="page-30-1"></span>La figura de arriba es una vista de conjunto del sistema láser estando cerrado. Los distintos elementos operativos están identificados por cifras y se exponen a continuación:

DENTAURUM

- **(1)** Estereomicroscopio
- **(2)** Ventana de observación
- **(3)** Cubierta con aperturas para introducir las manos (abatible, para cargar la cámara de procesamiento)
- **(4)** Aberturas para las manos
- **(5)** Interruptor de pedal para aire de refrigeración
- **(6)** Interruptor de pedal para el disparo de impulsos con mando del gas protector
- **(7)** Interruptor de llave
- **(8)** Interruptor general / PARADA DE EMERGENCIA
- **(9)** Indicación del nivel de llenado del agua desionizada
- **(10)** Cubierta protectora del depósito de agua
- **(11)** Display
- **(12)** Teclado
- **(13)** Cubierta protectora del láser de impulsos de alta energía

# <span id="page-32-0"></span>**3.4. Descripción técnica**

#### **3.4.1. Datos técnicos**

#### *3.4.1.1. Dimensiones mecánicas (medidas máximas)*

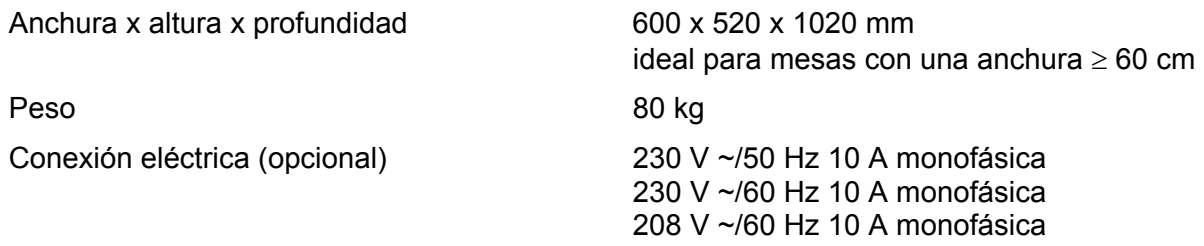

#### *3.4.1.2. Datos de láser (dependiendo del equipo)*

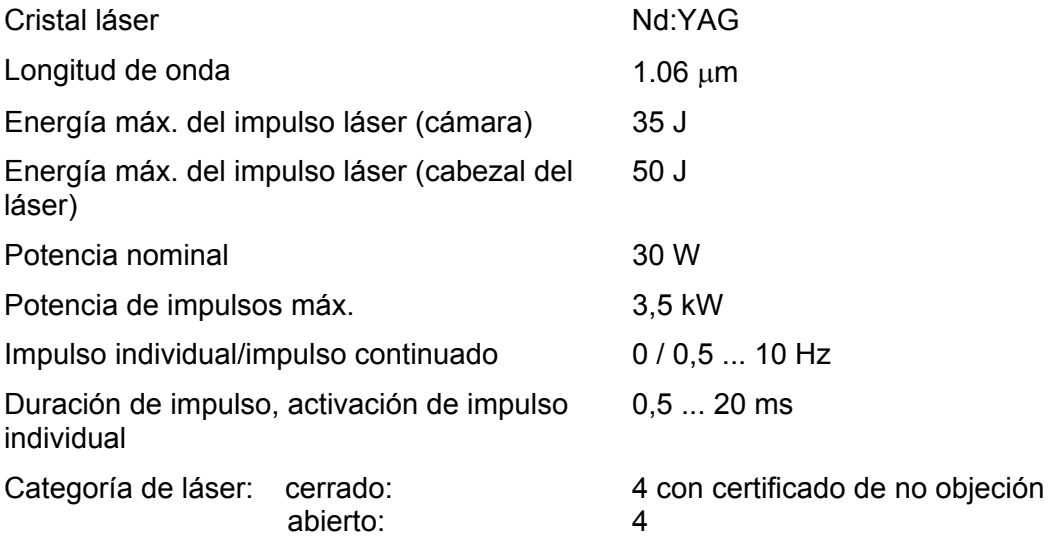

#### *3.4.1.3. Producción de ruido*

El nivel de presión sonora permanente procedente del aparato es inferior a 60 dB(A).

#### *3.4.1.4. Control*

Mediante microprocesador, programable externamente a través de interface RS 232, empalmado con reguladores de valor nominal e indicadores de tensión y duración de impulso.

#### JRUM DENTAL

#### *3.4.1.5. Circuitos de supervisión para*

- agua refrigerante (temperatura, nivel de llenado, caudal)
- contactos de seguridad externos
- obturador del rayo láser ("shutter" del láser)
- obturador ("shutter") óptico en el estereomicroscopio
- tensión de la unidad de alimentación
- estado de espera (disposición al funcionamiento)

#### *3.4.1.6. Unidad de alimentación*

Inversor senoidal, potencial separado de la red 1500 W interruptor de corriente de la lámpara máx. 600 A Encendido y sostenimiento de la lámpara láser

#### *3.4.1.7. Refrigeración*

Cambiador interno de calor por agua/aire

Filtro de partículas y filtro de desionización en el circuito interno del agua refrigerante

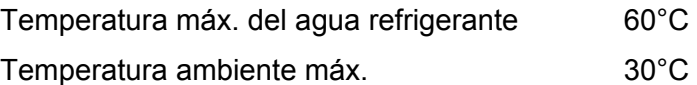

#### *3.4.1.8. Gas protector*

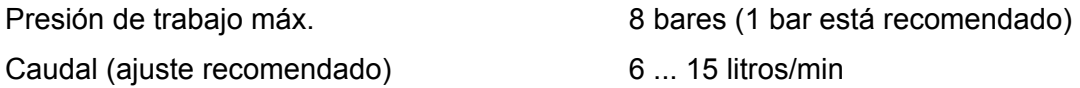

#### *3.4.1.9. Óptica de observación*

- Estereomicroscopio con visor, de 15 aumentos (estándar)
- Ventana protectora del láser en la zona del láser visible
- Obturador visual que cierra en forma automática y brevemente a cada impulso de láser, a fin de proteger los ojos (véase indicación en la página [5-14\)](#page-64-0).
- Ventana para observación directa del campo de trabajo compuesta de vidrio protector del láser y cubierta de plástico
- <span id="page-33-0"></span>• Iluminación del campo de trabajo, de intensidad regulable en la cámara de procesamiento

#### <span id="page-34-0"></span>*3.4.1.10. Estación de procesamiento*

La estación de procesamiento (véase la figura 3.3, página [3-4,](#page-30-1) la figura 3.4, página [3-7\)](#page-33-0) consta de los siguientes componentes:

- La cámara de procesamiento accesible a través de las cubiertas de las aperturas para las manos. •
- Una ventana de observación **(2)**, figura 3.3, permite mirar en la cámara de procesamiento iluminada, a fin de proceder a un posicionado aproximado de las piezas. La ventana de observación es de un vidrio filtrante especial que absorbe la radiación láser así como la fracción ultravioleta de la luz de plasma.

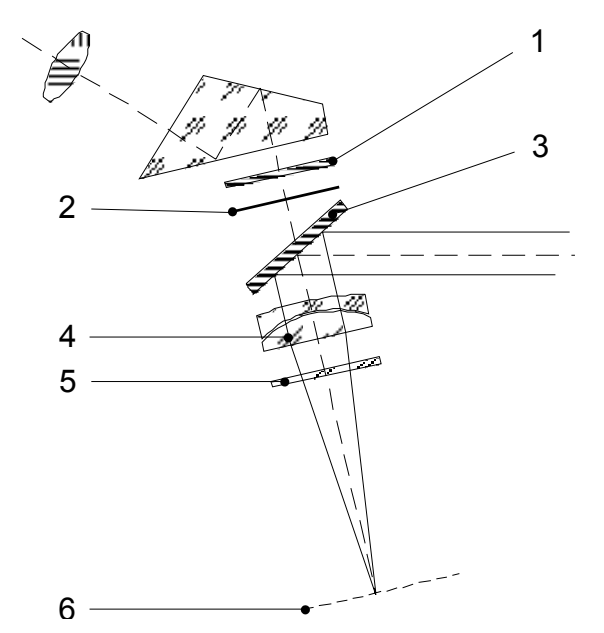

Figura 3.4: Estación de procesamiento – sistema óptico

- El estereomicroscopio **(1)**, figura 3.3, dispuesto en la parte superior de la estación de procesamiento sirve para posicionar exactamente las piezas. •
- El rayo láser se refleja en la trayectoria del haz del microscopio mediante un espejo altamente reflectante **(3)**, figura 3.4
- Un objetivo láser especial **(4)**, figura 3.4, enfoca el rayo láser sobre la pieza en el plano de representación **(6)**, figura 3.4, del estereomicroscopio. Este objetivo láser es al mismo tiempo el objetivo del estereomicroscopio.
- Para protección contra polvo de soldadura y salpicaduras de metal, el objetivo del láser se apantalla con un vidrio protector **(5)**, figura 3.4.
- Un filtro protector de los ojos **(1)**, figura 3.4 es impenetrable para la radiación láser, asegurándose así que no llegue ningún rayo láser al ojo del observador.
- Un obturador visual **(2)**, figura 3.4, impide que las fracciones ultravioleta de la luz de plasma que puede originarse durante la soldadura lleguen a los oculares del estereomicroscopio, y con ello a los ojos del operador.

El obturador visual es un diafragma LCD cuyo coeficiente de transparencia se puede comandar electrónicamente y oscurece brevemente el campo visual durante un impulso láser.

#### *3.4.1.11. Gas protector*

El aparato dispone de dos agujeros de conexión para gas protector (argón).

<span id="page-35-0"></span>En la cámara de procesamiento, en el extremo de un cuello de cisne, se encuentra una boquilla móvil de gas protector (argón), que se puede regular en la posición que se desee cerca de la pieza.

#### *3.4.1.12. Aspiración*

En la pared trasera de la cámara de procesamiento, detrás de las lámparas halógenas, se encuentra un orificio de aspiración a través del cual se puede aspirar el humo que se origina al soldar.

En la parte trasera del aparato se puede empalmar un equipo de aspiración y de filtraje que aspire y extraiga el humo de la soldadura fuera del aparato (véase al Apartado CONEXIONES, pág. [4-5\)](#page-47-1).

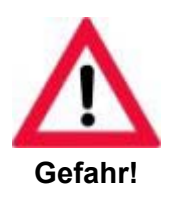

**A la hora de trabajar con el aparato de soldadura por láser, preste atención a que no se supere la concentración máxima de sustancias tóxicas en el puesto de trabajo. Por razones de seguridad, conecte siempre un sistema de aspiración adecuado.** 

**De lo contrario, existe el riesgo de que se emitan sustancias perjudiciales para la salud y de que se ensucien los componentes ópticos dañándose de manera irreparable.** 

#### *3.4.1.13. Varios*

- Palancas de mando (joysticks) perfectamente accesibles para el ajuste de los parámetros láser •
- Alimentación de gas protector a través de toberas ajustables en las proximidades del área de trabajo
- Activación del impulso láser mediante interruptor de pedal de 2 posiciones: 1. Posición Alimentación de gas protector 2. Posición Activación del impulso láser
# **3.5. Elementos de visualización y de manejo**

# **3.5.1. Interruptor general (PARADA DE EMERGENCIA) e interruptor de llave**

El interruptor general con la función de PARADA DE EMERGENCIA y el interruptor de llave se encuentran en el tablero de mando.

- **(1)** Interruptor general Con este interruptor se conecta y /PARADA DE **EMERGENCIA** desconecta la tensión de red del aparato. Actúa directamente sobre el sistema de iluminación de la cámara de procesamiento, la bomba del grupo refrigerador y las tensiones de alimentación.
- **(1)** Función PARADA DE **EMERGENCIA** Este interruptor general desempeña al mismo tiempo la función de PARADA DE EMERGENCIA: en caso de peligro puede desconectarse sin otras operaciones previas (posición "0"). Con esto, el aparato se conecta a ausencia de potencia (independientemente de la polaridad del enchufe de red).
- **(2)** Interruptor de llave El alimentador del láser y, con ello, todas las funciones del láser pueden conectarse únicamente con el interruptor de llave.

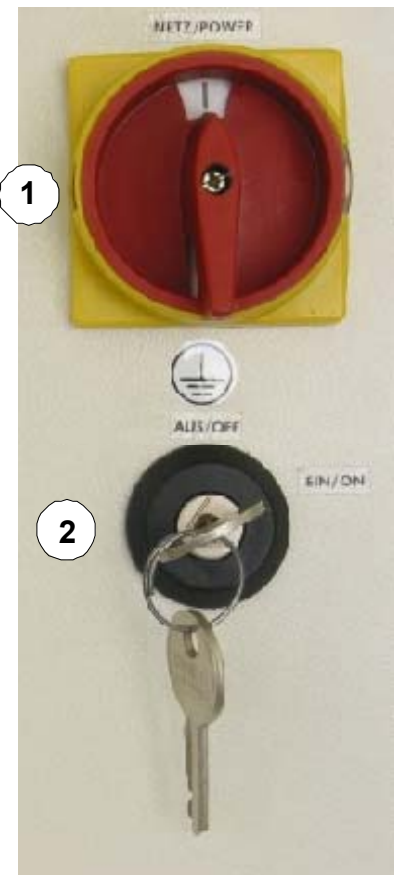

Figura 3.5: Interruptor general e interruptor de llave

**La llave para este interruptor debe guardarse de modo que sólo tengan acceso a ella las personas autorizadas.** 

# **3.5.2. Display**

Para guiar al operador, el aparato está equipado con un display de 4 líneas. En la siguiente figura se muestra el display en el menú principal. Las demás informaciones indicadas en el display se detallan en los apartados correspondientes.

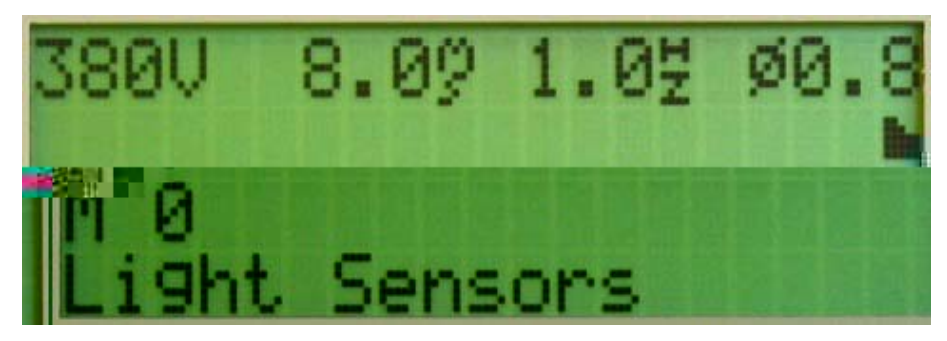

Figura 3.6: Display

#### *3.5.2.1. Primera línea*

- *xxx V* Tensión actual del banco de condensadores : 220 ... 380 Volt
- $\overline{x}$  xxx  $\overline{s}$  Duración configurada del impulso de láser: 0,5 ... 20 milisegundos
- $\overrightarrow{2}$   $\overrightarrow{2}$  Frecuencia de impulso seleccionada:
	- Servicio de impulso individual: 0.0
		- Servicio de impulso continuado: **xxx** = 0,5 ... 10 Hz

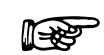

El valor más alto configurable de la frecuencia del impulso depende de los parámetros de Tensión y de Duración del impulso que se hayan activado y estará a su vez limitado por la capacidad de carga del alimentador y del banco de condensadores.

*Ø* Ajuste actual del foco (diámetro del punto de luz en unidades relativas) – Posibles aiustes:  $0.2 - 0.4 - 0.6 - 0.8 - 1 - 1.2 - 1.4 - 1.6 - 1.8 - 2 - 2.2 - 2.5$ 

#### *3.5.2.2. Segunda línea*

ll. Representación gráfica de la forma del impulso seleccionada (véase el Apartado FORMAS DE LOS IMPULSOS, pág. [5-7\)](#page-57-0)

# <span id="page-37-0"></span>*3.5.2.3. Tercera línea*

*M xx: Texto* xx = no. de espacio de memoria seleccionado: 1 ... 20, *Text* = Denominación del espacio de la memoria (véase el apartado ALMACENAR PARÁMETROS DE SERVICIO de la página [5-8\)](#page-58-0)

# *3.5.2.4. Cuarta línea*

En este renglón aparecen los mensajes de información relativos al funcionamiento y los mensajes de error (véase el Apartado MENSAJES DE ESTADO Y DE ERROR, pág. [6-2\)](#page-70-0)

Los parámetros se pueden configurar o bien con ayuda de los joysticks de la cámara de procesamiento (véase el apartado ELEMENTOS DE MANDO EN LA CÁMARA DE PROCESAMIENTO de la página [3-15\)](#page-41-0) o bien con los teclados (véase el apartado DISPLAY y el apartado TECLADO de las págspáginas [3-11](#page-37-0) y siguientes).

# **3.5.3. Teclado**

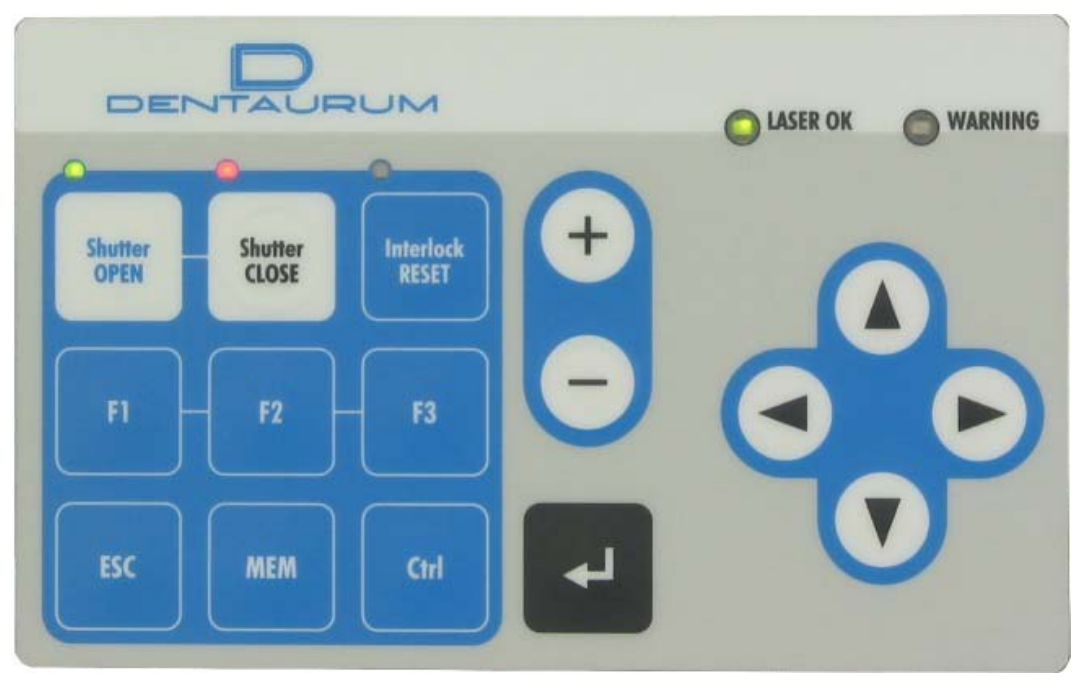

Figura 3.7: Teclado

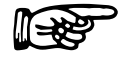

Si se pulsa una tecla que no tiene ninguna función en el estado actual de funcionamiento, en el display aparecerá el mensaje Key without function. funcionamiento, en el display aparecerá el mensaje *Key without function*.

LASER OK El LED indica los estados de funcionamiento con dos colores:

- Verde: El equipo está habilitado para emitir impulsos láser.
- Rojo: No se pueden emitir impulsos láser. El alimentador no ha llegado todavía a la tensión prevista. Este estado surge después de haber conectado el equipo, cuando no se ha encendido la lámpara todavía o cuando disminuye la tensión si se tienen que descargar los condensadores.

# DENTAURUM

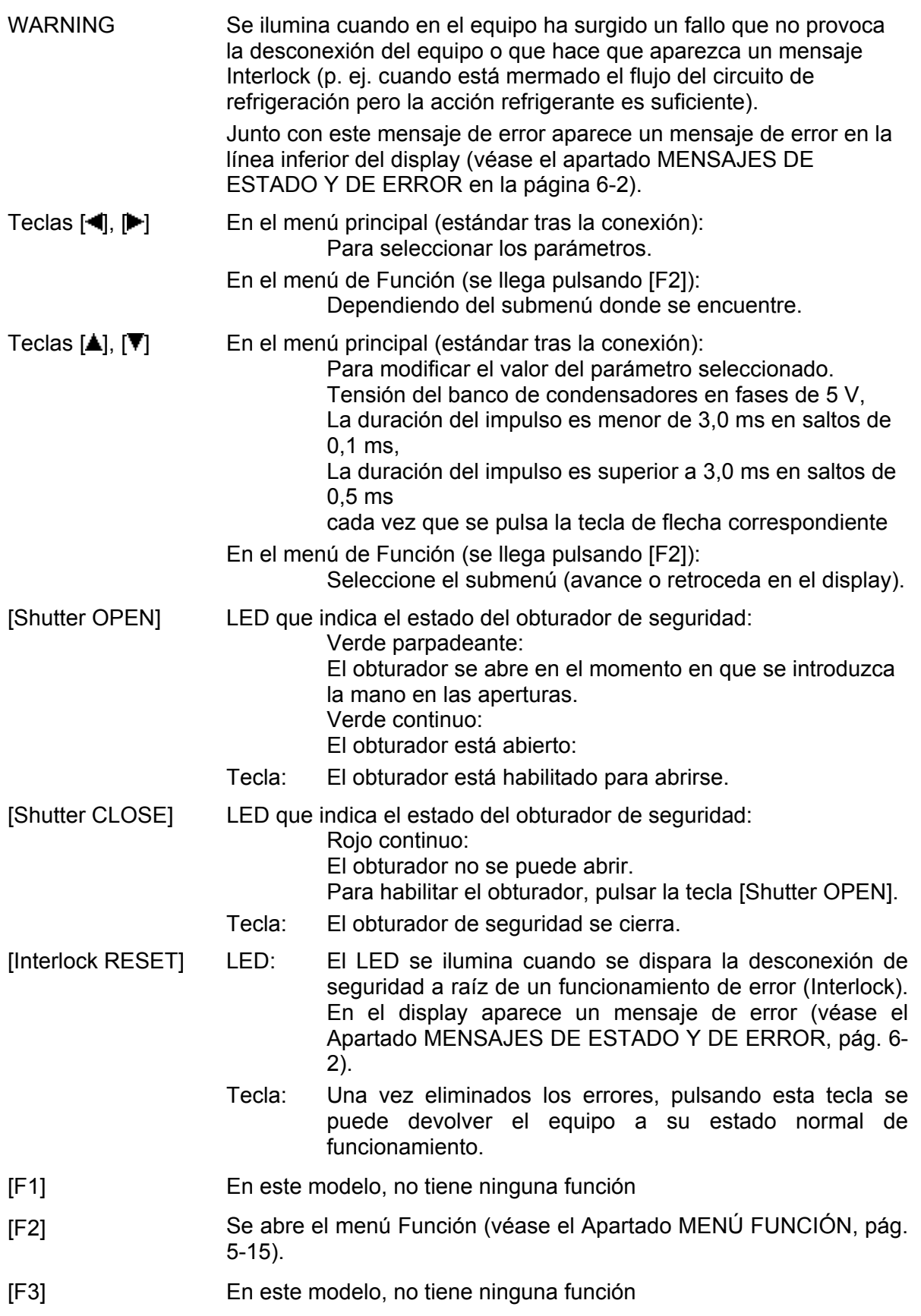

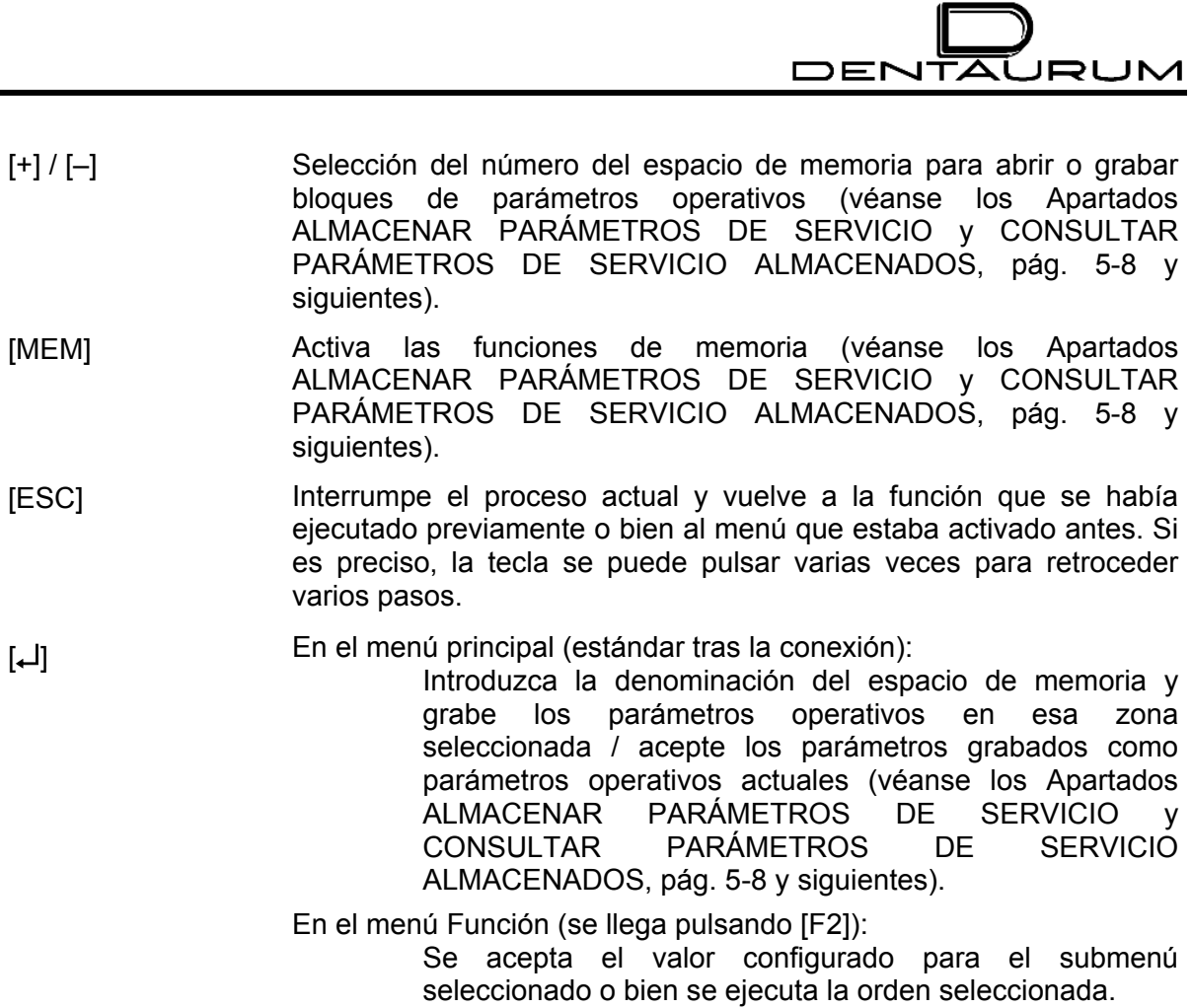

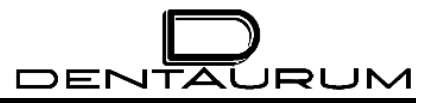

#### **3.5.4. Elementos de mando en la cámara de procesamiento**

En el interior de la cámara de procesamiento (véase figura), en la pared trasera, se encuentran un pulsador, tres joysticks y un selector con las siguientes funciones:

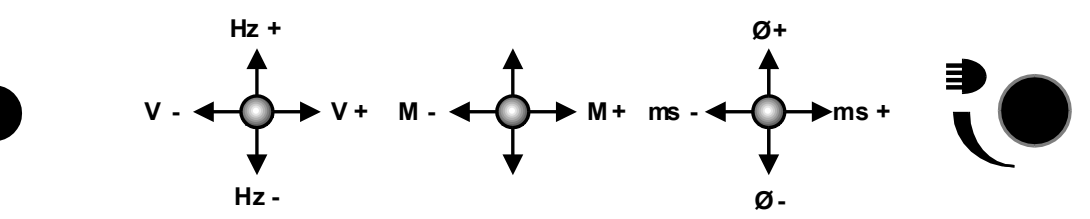

Figura 3.8: Elementos de mando en la cámara de procesamiento

<span id="page-41-0"></span>Hz– / Hz+ Ajuste de la frecuencia del impulso − Servicio de impulso individual: **0,0** − Servicio de impulso continuado: **xx** (xx = frecuencia de impulsos seleccionada: 1 ... 20 Hz). V– / V+ Para modificar el valor prescrito de la tensión. Este ajuste influye sobre la altura del impulso láser y, por consiguiente, sobre la profundidad del punto de soldadura o del agujero. M– / M+ Selección del número de memoria para consultar los bloques de parámetros de funcionamiento (véase el apartado CONSULTAR LOS PARÁMETROS DE FUNCIONAMIENTO CON EL JOYSTICK en las pág. [5-11\)](#page-61-0). Ø– / Ø+ Ajuste del foco: De este modo se influye sobre el diámetro del punto de luz. ms– / ms+ Para ajustar el valor prescrito de la duración del impulso láser. De este modo se influye sobre todo en el diámetro del punto de soldadura. Con este selector se regula la luminosidad de la luz halógena en la cámara de procesamiento.

# **3.5.5. Interruptor de pedal**

El aparato está dotado en serie de un interruptor de pedal para la activación del impulso y de un interruptor de pedal para el aire comprimido.

Los interruptores de pedal están conectados al resto del sistema a través de cables flexibles y pueden situarse en una posición cualquiera que le resulte cómoda al operador.

El interruptor de pedal para la activación del impulso tiene dos posiciones, con las siguientes funciones:

- $\blacktriangleright$  Pedal pisado hasta el primer punto de resistencia: **EXECT** Se habilita la alimentación de gas protector.
- $\blacktriangleright$  Pulsar con energía el interruptor  $\#$ de pedal hasta el tope. El obturador visual se cierra, se emite un impulso de láser.

La alimentación de gas persiste hasta que se suelte por completo el interruptor de pedal (si está conectada).

Si tienen que activarse varios impulsos láser consecutivos existen las siguientes posibilidades:

- Soltar levemente el interruptor de pedal después de cada impulso, pisándolo luego de nuevo a fondo. •
- De acuerdo con la frecuencia de impulso definida para el régimen de impulso continuado (véase el Apartado AJUSTE DE LOS PARÁMETROS DE FUNCIONAMIENTO, pág. [5-6](#page-56-0) y DISPLAY, pág. [3-11\)](#page-37-0), emita una serie de impulsos láser con la frecuencia de impulsos regulada pulsando el interruptor de pedal el tiempo que sea necesario.

# **4. Instalación**

Este capítulo contiene una descripción de las condiciones necesarias para un funcionamiento perfecto del sistema, así como indicaciones para la instalación, la puesta en marcha y el transporte del aparato.

# **4.1. Condiciones**

Para garantizar un funcionamiento sin fallos del aparato tienen que cumplirse las condiciones expuestas a continuación.

#### **4.1.1. Ubicación**

El lugar de instalación del aparato tiene que cumplir con los siguientes requisitos:

- El aparato tiene que instalarse en un recinto seco, donde no haya polvo.
- El aparato no debe exponerse a los rayos solares directos durante un tiempo prolongado.
- Se recomienda instalar el aparato de modo que, en caso necesario (p. ej. a la hora de controlar el nivel del agua de refrigeración y para verter más agua), se pueda acceder al aparato por todos los lados sin mayores complicaciones.

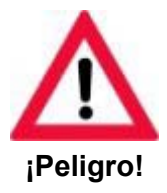

**El interruptor general / de PARADA DE EMERGENCIA deberá ser siempre accesible.** 

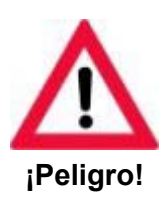

**A la hora de elegir el lugar de la instalación, tenga siempre presente que sea posible delimitar la zona del láser en caso de efectuar reparaciones (véanse las disposiciones de prevención de accidentes BGV B2 (VBG 93)).** 

# DENTAI JRUM

#### **4.1.2. Condiciones ambientales**

Para trabajo 10°C - 30°C de temperatura ambiente que no se condense

Para almacenaje No almacenar ni transportar el aparato a temperaturas inferiores a 3°C cuando contenga agua refrigerante (riesgos de helada).

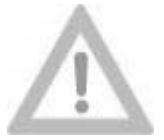

**En ningún caso se añadirá anticongelante al agua refrigerante desionizada.** 

**Precaución**

# **4.1.3. Valores de conexión eléctrica**

El aparato puede ajustarse a los siguientes valores de conexión eléctrica:

- $\bullet$  230 V ~/50 Hz 10 A monofásica
- 230 V ~/60 Hz 10 A monofásica
- 208 V ~/60 Hz 10 A monofásica

El ajuste se describe en el apartado LLENADO Y CONEXIÓN, página [4-5.](#page-47-0)

# **4.2. Colocación**

#### **4.2.1. Desempacado**

El sistema láser ha sido comprobado meticulosamente antes de su entrega, y se suministra en perfecto estado. Dado el caso, examine el embalaje **antes** de desempacar, para detectar posibles daños sufridos durante el transporte.

- $\blacktriangleright$  Lleve el aparato al lugar de instalación definitivo, a ser posible aún empacado.
- $\triangleright$  Déjele suficiente tiempo al aparato dentro del embalaje para que se aclimate y evitar así que se forme agua de condensación.
- ► Compruebe si el aparato ha sufrido daños durante el transporte.

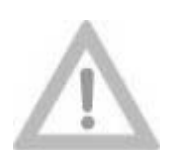

#### **Para transportar el aparato hacen falta al menos dos personas**

**Precaución**

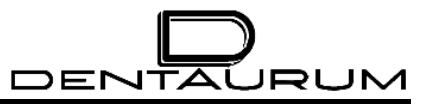

# *4.2.1.1. Equipo base*

El suministro incluye como estándar las piezas siguientes:

- Aparato completo Desktop Power Laser
- Dos llaves para el interruptor de llave
- Microscopio
- Abrazaderas para el microscopio
- Tubo del gas protector
- Interruptor de pedal eléctrico para la activación de impulsos
- Tubo de aire refrigerante e interruptor neumático de pedal (opcional)
- Cable de conexión a la red
- $\bullet$ 2,5 litros de agua desionizada
- Soporte del argón
- Surtido de muestras
- 1 paquete de toallitas
- $\bullet$ Apoyamanos
- Soporte de los discos de titanio
- $\bullet$ Discos de titanio
- Tarjeta magnética
- La documentación se compone de:
	- Manual de técnica dental
	- Manual técnico
	- Formularios de inscripción
	- Certificado de entrega
	- Declaración de conformidad CE
	- Diagramas de conexiones
	- Libro de registro

El suministro puede incluir otras piezas, como opción. Compare las piezas suministradas con la nota de entrega.

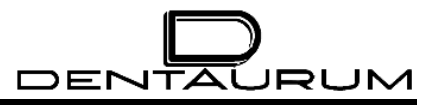

**4.2.2. Montar el estereomicroscopio 4 5 Top**

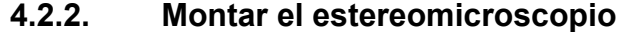

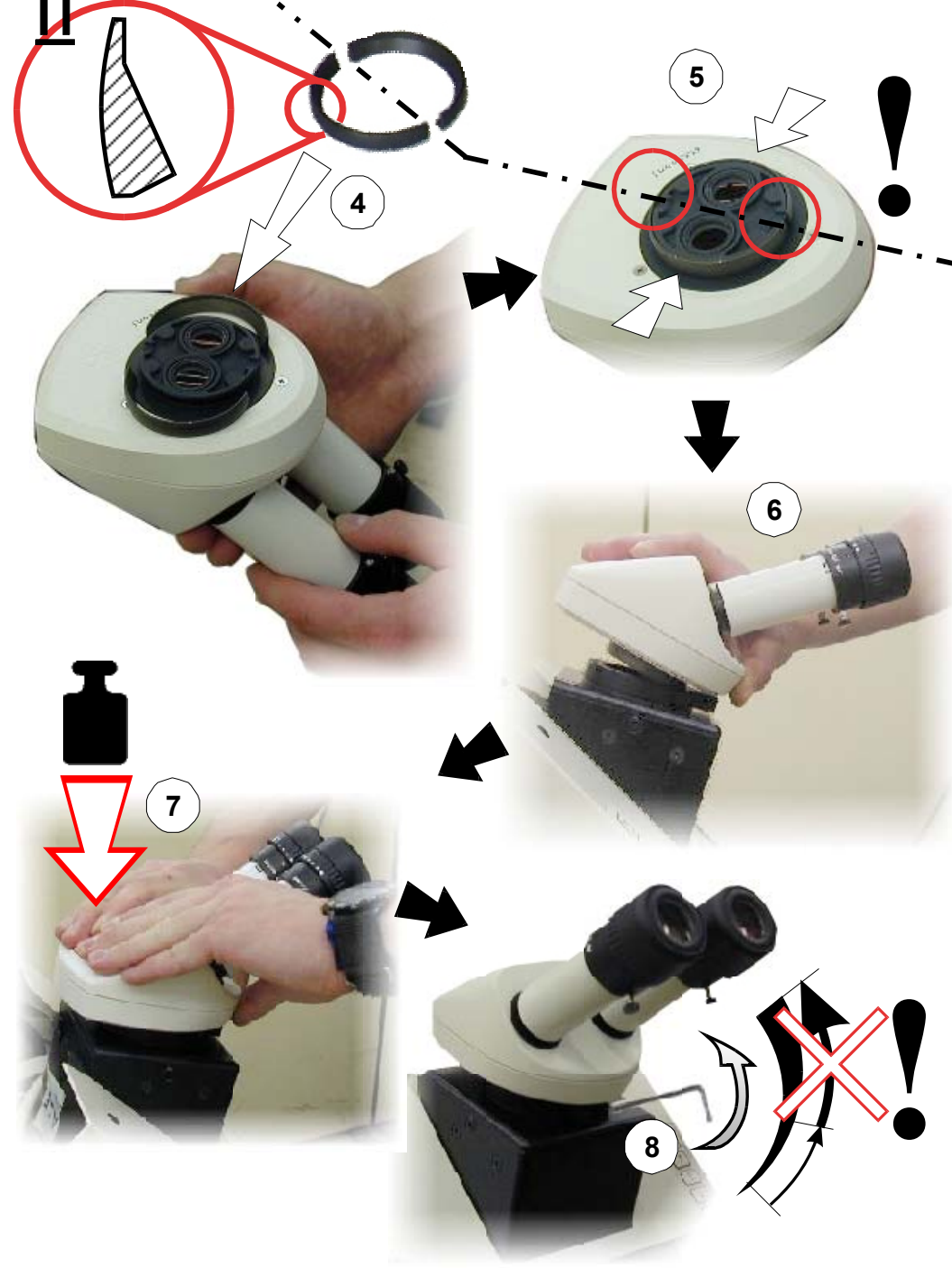

La regulación del estereomicroscopio se describe en el apartado REGULACIÓN DEL ESTEREOMICROSCOPIO de la página [5-4.](#page-54-0)

# **4.2.3. Llenado y conexión**

<span id="page-47-0"></span>**Queda excluido todo derecho de garantía y responsabilidad para todos aquellos daños personales y materiales atribuibles a una conexión incorrecta.** 

#### *4.2.3.1. Conexiones*

Todas las conexiones se encuentran en el lado trasero del aparato.

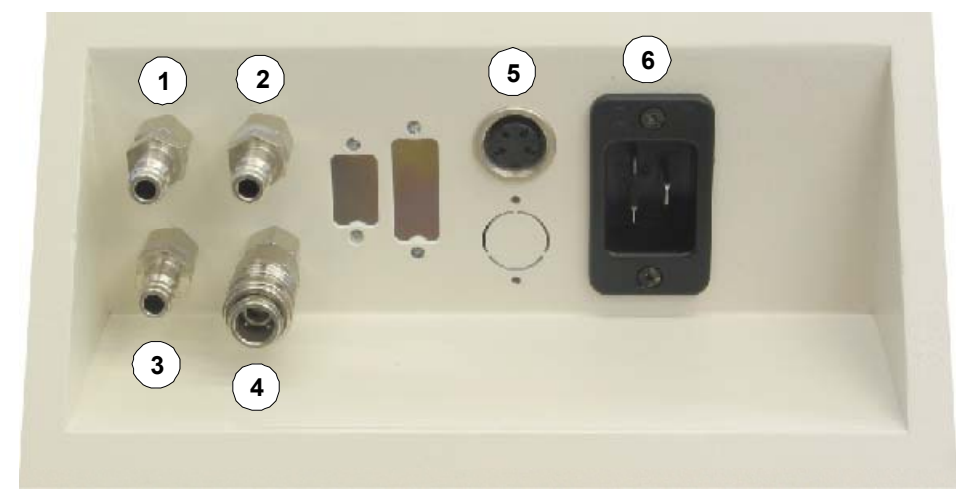

Figura 4.1: Conexiones

**(1)** ARGON Alimentación de gas protector (argón) **(2)** FOOT SWITCH AIR Aire comprimido **del** interruptor de pedal **(3)** MAIN AIR Alimentación de aire comprimido **(4)** FOOT SWITCH P Aire comprimido **al** interruptor de pedal **(5)** FOOT SWITCH LASER PULSE Conexión del interruptor de pedal (emisión de impulsos, gas protector) **(6)** MAIN POWER Entrada red

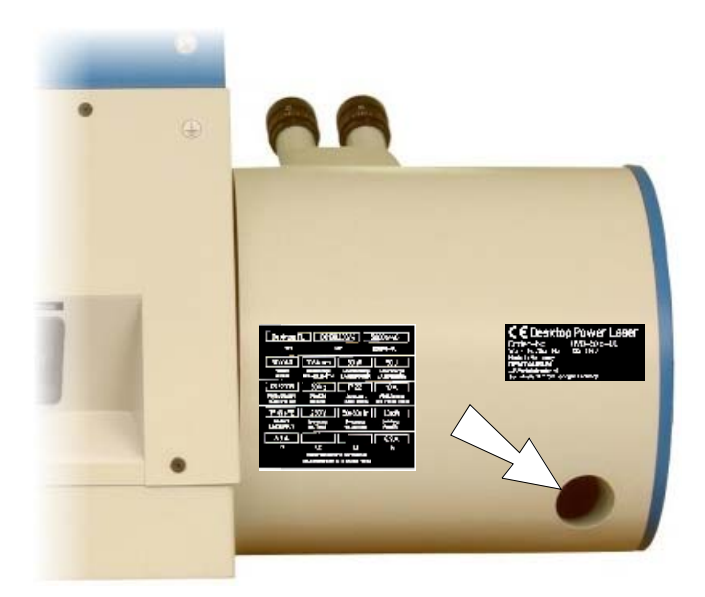

Figura 4.2: Conexión del sistema de aspiración

# *4.2.3.2. Gas protector*

El aparato está provisto de enchufes rápidos de aire comprimido para la conexión a tubos para aire comprimido con una sección de 3 mm para la conexión del gas protector. La presión de trabajo máxima admisible es de 8 bares (recomendado: 1 bar).

# *4.2.3.3. Agua refrigerante*

Antes de la primera puesta en marcha tiene que llenarse el depósito del sistema de refrigeración con agua desionizada. El procedimiento se describe en el apartado COMPROBAR / RELLENAR EL AGUA DE REFRIGERACIÓN (véase la página [7-7\)](#page-79-0).

# *4.2.3.4. Conexión a la red*

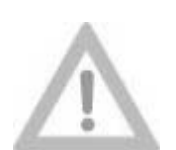

**El aparato se ha ajustado en fábrica a los valores de corriente de 230 V ~/50 Hz 10 A monofásica, siempre y cuando no se hayan convenido otros ajustes diferentes en el pedido del aparato.** 

**Precaución**

**¡En caso de duda, sírvase dirigirse al proveedor del aparato!**

**El ajuste debe ser efectuado únicamente por nuestro servicio técnico o por especialistas autorizados.** 

# **4.3. Primera puesta en marcha**

Una vez realizadas reglamentariamente las operaciones descritas en el apartado LLENADO Y CONEXIÓN (página [4-5\)](#page-47-0), conecte en principio el aparato tal como se describe en el apartado CONEXIÓN (página [5-2\)](#page-52-0).

Si el autodiagnóstico del sistema se desarrolla sin anomalías, el aparato estará habilitado para su funcionamiento.

# **4.4. Desmontaje (preparativos para el transporte)**

Para el transporte a cortas distancias basta con desconectar la alimentación de red, el interruptor de pedal y, si se diera el caso, la tubería de alimentación de gas protector y de aire de soplado. El agua desionizada puede dejarse en el depósito.

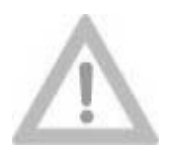

#### **Para transportar el aparato hacen falta al menos dos personas**

**Precaución**

Es recomendable purgar el agua desionizada a la hora de transportar el aparato a grandes distancias (transporte en camión o similares) o a la hora de almacenarlo (véase el Apartado CAMBIO DEL FILTRO DEL AGUA, pág. [7-9\)](#page-81-0).

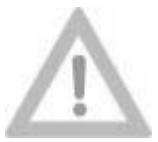

**Si se deja el agua refrigerante en el aparato, no almacenar ni transportar el mismo a temperaturas inferiores a 3°C (peligro de helada).** 

#### **Precaución**

Si tiene que contarse con que el aparato se almacene o transporte a temperaturas inferiores a 3°C, o bien si el aparato va a dejarse sin funcionar durante más de un mes, será necesario abrir y secar adicionalmente la unidad de excitación del cabezal de láser.

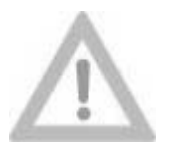

**Precaución**

**Estos trabajos deben ser efectuados únicamente por nuestro servicio técnico o por especialistas autorizados.** 

**El uso de materiales no adecuados (p. ej. toallitas normales de celulosa) para secar los componentes ópticos puede causar daños irreparables. También paños aparentemente suaves pueden producir arañazos en superficies ópticas pulidas.** 

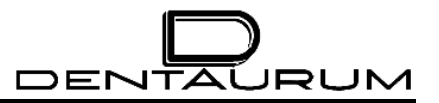

– Página en blanco –

# **5. Manejo**

En los apartados siguientes se describe el manejo del aparato. La descripción se basa en la siguiente sistemática:

El símbolo  $\blacktriangleright$  indica operaciones (acciones) a realizar por el operador.

En la mayoría de los casos, las acciones del operador provocan de algún modo reacciones del sistema, que están identificadas con el símbolo \*.

Mensajes de operación adicionales están marcados del carácter  $\mathbb{R}$ .

Textos visualizados en el display están representados en mayúsculas en *itálicas*.

Las cifras entre paréntesis indican la posición de los distintos elementos de mando y control en las figuras representadas en cada caso al lado o por debajo.

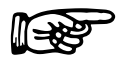

Todas las entradas y acciones de otra índole pueden ser anuladas en cualquier momento mediante la tecla [ESC].

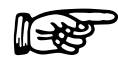

Las entradas mediante teclado no deben realizarse con demasiada rapidez para evitar errores en el procesamiento de los comandos por el equipo.

# **5.1. Puesto de trabajo**

El equipo se ha concebido de forma que la persona operadora pueda llegar fácilmente a todos los elementos de mando estando sentada.

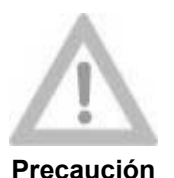

**Antes de conectar el equipo debería encontrarse una posición de asiento que permita trabajar en la forma más cómoda posible. Especialmente, el interruptor de pedal móvil debe colocarse en una posición apropiada para impedir que las pulsaciones de láser puedan activarse involunatriamente.** 

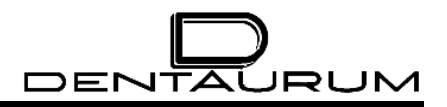

# **5.2. Conexión**

<span id="page-52-0"></span>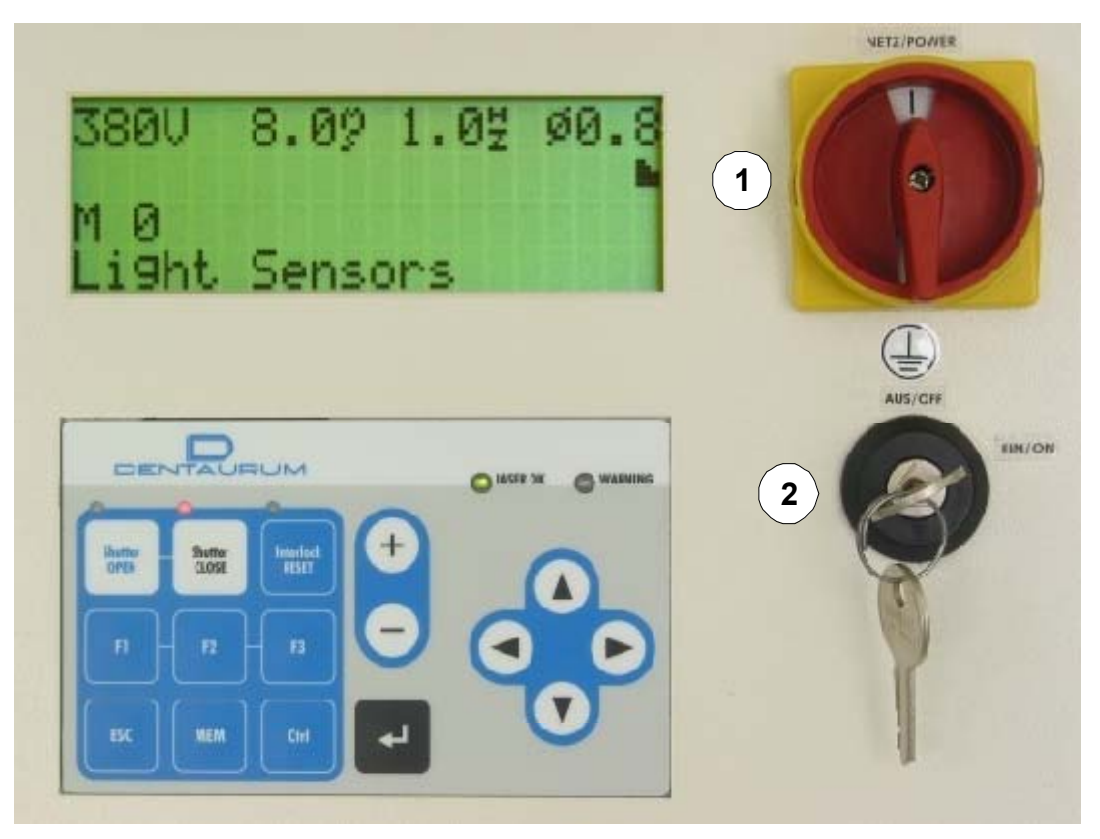

Figura 5.1: Elementos de mando

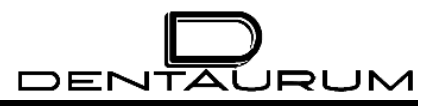

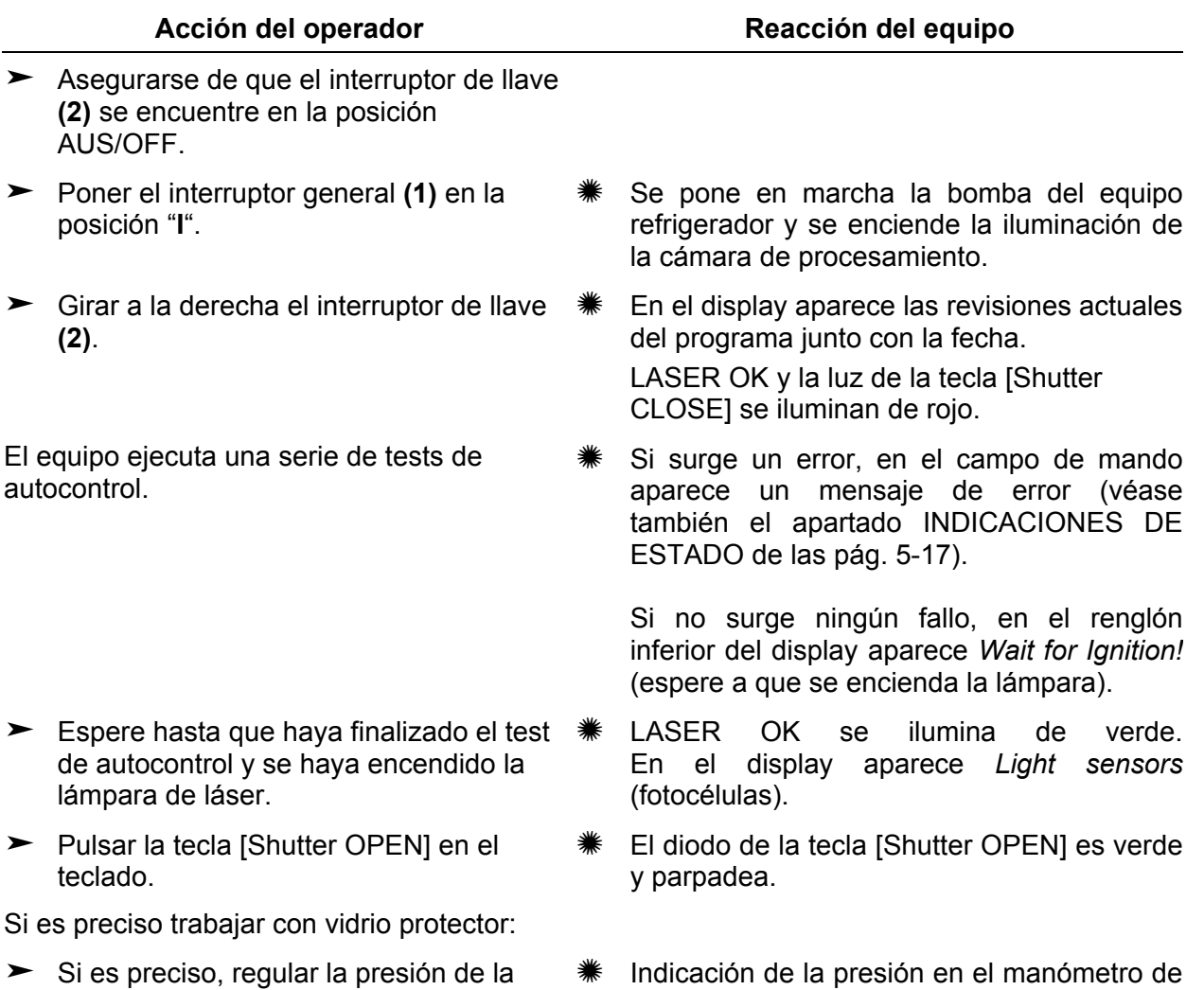

El equipo estará pues listo para el funcionamiento. No será preciso tomar precauciones adicionales en el funcionamiento normal.

las bombonas de gas.

bombona de gas a 1 … 1,5 bares aproximadamente o bien el flujo a 6 …

15 litros/min.

# **5.3. Regulación del estereomicroscopio**

**5.3.1. Focalización cruz del visor y plano focal** 

**Para obtener buenos resultados y que estos sean reproducibles, es absolutamente indispensable regular el estereomicroscopio a la agudeza visual del operador. Si el ajuste no es el correcto, el objeto se verá nítido a pesar de que no se encuentre en el plano focal del rayo láser.** 

Como regular el estereomicroscopio:

- 1. Conecte el sistema (limítese a conmutar el interruptor general a "**I**")
- 2. Coloque un objeto de prueba (p. ej. una chapa de acero) sobre un soporte en el campo visual del estereomicroscopio, de modo que éste aparezca nítido (junto con el visor) – visto a través del ocular derecho.
- 3. Fijar el objeto de prueba en esta posición.
- 4. Mirar con el ojo izquierdo por el ocular izquierdo y regular el aro de dicho ocular de modo que el objeto de prueba aparezca nítido también en el ocular izquierdo.
- 5. Regule la distancia entre los oculares de modo que los campos visuales de los dos oculares (los círculos iluminados) se superpongan perfectamente, es decir, que mirando con la vista relajada, aparezca un único campo visual circular sin bordes negros en el interior ni borde en el exterior.

<span id="page-54-0"></span>Una vez ejecutado dicho ajuste, el objeto de prueba deberá verse nítido tanto en el ocular izquierdo como en el derecho a una distancia determinada del objetivo. La cruz del visor se deberá detectar claramente.

#### **5.3.2. Centrado cruz del visor / punto de soldadura**

Regular la cruz del visor si no coincide con el punto de soldadura del objeto. Proceda de la siguiente manera:

- 1. Asegúrese de que la nitidez del microscopio se haya ajustado perfectamente a su agudeza visual (véase el apartado (FOCALIZACIÓN CRUZ DEL VISOR Y PLANO FOCAL de las pág. [5-4\)](#page-54-0).
- 2. Coloque una chapa de acero sobre el soporte y regule la altura de la chapa de modo que la superficie sea también perfectamente nítida en el microscopio (p. ej. girando el tornillo de regulación del soporte).
- 3. Regule una tensión de aprox. 215 V con una duración de impulso de 1,2 ms (véase el apartado AJUSTE DE LOS PARÁMETROS DE SERVICIO de la página [5-6\)](#page-56-0).
- 4. Busque una superficie libre sobre la pieza de acero, **no la toque**, y emita un único impulso láser.
- 5. Compruebe las posiciones del punto de soldadura (SPOT) y de la cruz del visor.
- 6. Si la cruz no se encuentra exactamente en el centro del punto de soldadura, será preciso regular la posición de la cruz. Para ello, proceda de la siguiente manera:
- 7. Afloje el tornillo prisionero que se encuentra debajo del microscopio con ayuda de una llave adecuada (3 mm) hasta que se pueda mover el microscopio.
- 8. Centre la cruz del visor en el medio del punto de soldadura moviendo el estereomicroscopio y vuelva a apretar bien el tornillo.

Al apretar el tornillo, la cruz del visor se vuelve a descentrar ligeramente del punto de soldadura.

9. Vuelva a aflojar el tornillo que se encuentra debajo del microscopio y ajuste la cruz del visor a la misma distancia del centro pero esta vez en la parte opuesta y vuelva a apretar el tornillo.

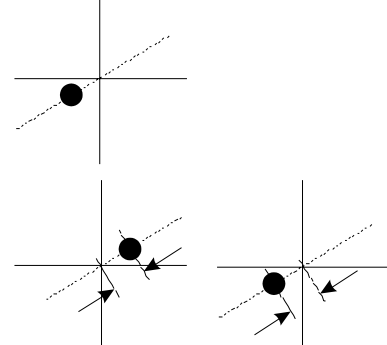

10. Si es preciso, repetir este paso varias veces hasta que la cruz del visor se encuentre exactamente en el centro del punto de soldadura.

# **5.4. Ajuste de los parámetros de servicio**

Al apagar el equipo se graban los últimos parámetros utilizados, o sea, los<br>parámetros que se habían introducido al menos 10 segundos antes de<br>desconectar el equipo y, cuando se vuelva a encender el equipo, estos se parámetros que se habían introducido al menos 10 segundos antes de desconectar el equipo y, cuando se vuelva a encender el equipo, estos se utilizarán como parámetros actuales de procesamiento.

# **5.4.1. Regulación a través del teclado**

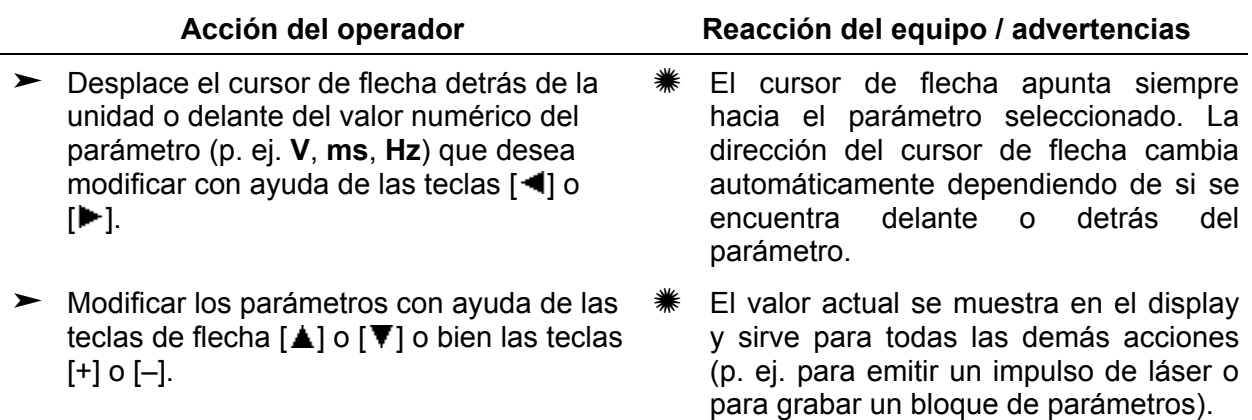

# **5.4.2. Regulación a través de los joysticks**

Todos los parámetros de funcionamiento (con excepción de la forma del impulso) se pueden regular directamente (sin pulsar antes ninguna otra tecla) con ayuda de los joysticks de la cámara de procesamiento (véase figura de abajo). Los valores modificados se muestran actualizados en el display.

<span id="page-56-0"></span>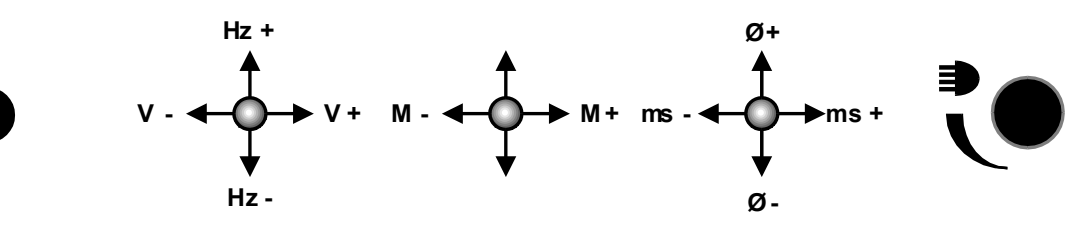

Figura 5.2: Joysticks en la cámara de procesamiento

# **5.5. Formas de los impulsos**

La forma del impulso láser (es decir, el transcurso temporal de la intensidad del rayo láser) influye enormemente en el comportamiento del material y, por consiguiente, en el resultado. El láser de soldadura Desktop Power Laser dispone de tres formas de impulso fijas que – al igual que ocurre con los demás parámetros – se pueden activar para el procesamiento y grabar junto con los demás parámetros.

Las formas del impulso disponibles son:

<span id="page-57-0"></span>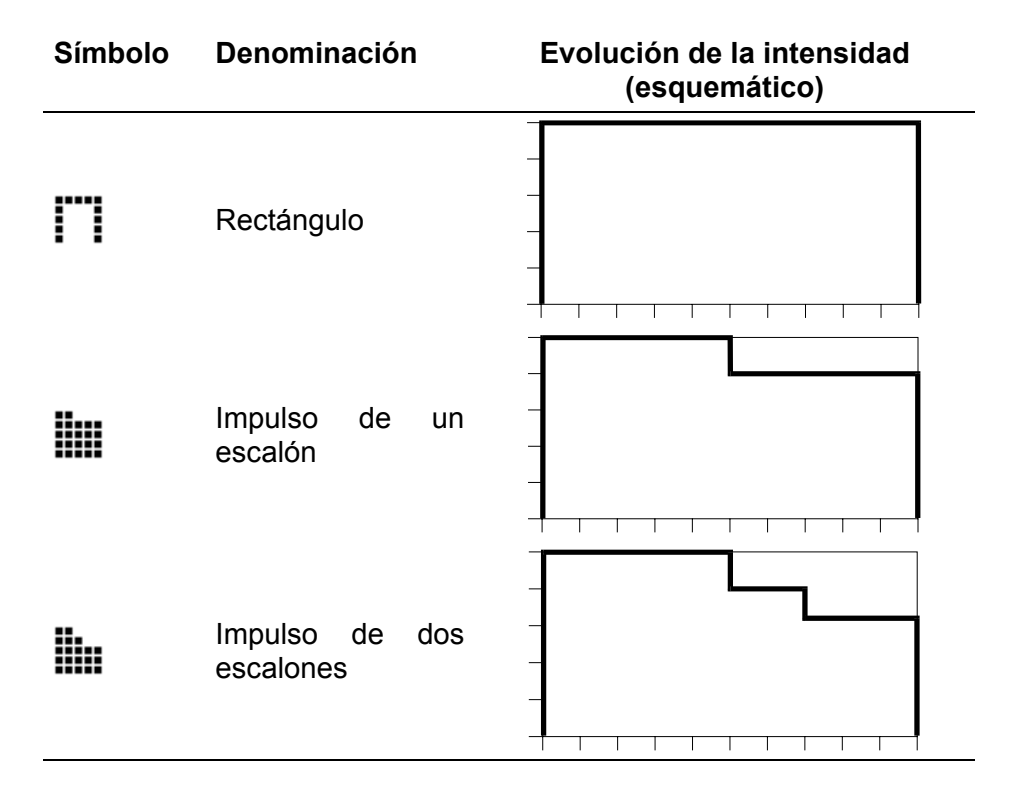

# **5.6. Almacenar parámetros de servicio**

El mando del equipo dispone de 20 espacios de memoria donde se pueden almacenar bloques de parámetros de servicio (que, por ejemplo, se optimizan para determinadas aplicaciones o materiales) y posteriormente trabajar con los mismos datos de funcionamiento testados.

Para facilitar su identificación, los diferentes espacios de memoria se pueden señalizar con textos de libre elección.

En los espacios de memoria 1 - 4 ya hay grabados determinados parámetros de servicio con las denominaciones correspondientes. Los espacios de memoria que ya están ocupados no se pueden borrar.

Un bloque de parámetros almacenado consta de los siguientes elementos:

- Tensión,
- Anchura de impulso,
- Disparo único o frecuencia de repetición para el disparo continuado,
- Ajuste del foco,
- Forma del impulso
- Texto descriptivo

<span id="page-58-0"></span>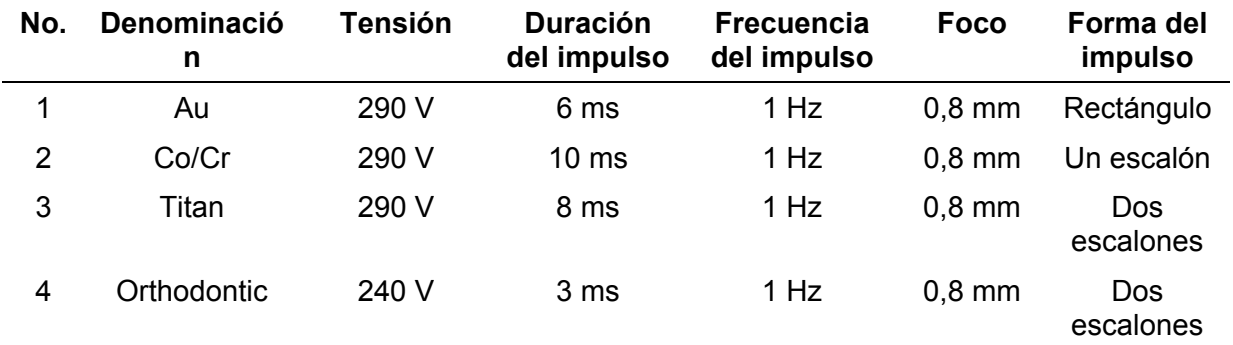

En los espacios de memoria 1 - 4 están grabados los siguientes parámetros:

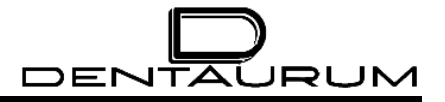

Los bloques de parámetros se almacenan de la siguiente manera:

#### Acción del operador **Reacción del equipo**

- $\blacktriangleright$  Ajuste los parámetros operativos (véase el Apartado AJUSTE DE LOS PARÁMETROS DE SERVICIO, pág. [5-6\)](#page-56-0) y defina la forma del impulso.
- 
- $\blacktriangleright$  Activar el número de memoria deseado con las teclas [+] o [–].

- ► Pulse dos veces la tecla [↵] para comenzar a introducir la denominación de un espacio de memoria.
- Seleccione el carácter deseado para la posición en cuestión con ayuda de las teclas  $[\triangle]$  o  $[\nabla]$ .

Seleccione una posición cualquiera en el renglón de la denominación del espacio con las teclas  $\left[ \begin{array}{c} \blacktriangleleft \end{array} \right]$  y  $\left[ \begin{array}{c} \blacktriangleright \end{array} \right]$ .

³ Pulsando [↵] se aceptan los parámetros en la memoria actual.

- En el display aparecerán los parámetros de servicio actuales y la forma de impulso seleccionada. La "M" delante del espacio de memoria se transforma en "m" (minúscula).
- ► Pulsar 2 veces la tecla [MEM].  $*$  En la tercera línea del display, delante del número del espacio de memoria, aparece la flecha mirando hacia la derecha ...

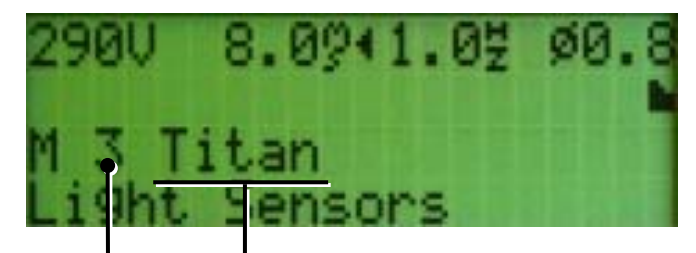

Denominación de memoria Número de memoria

- La "m" que hay delante del número del espacio de memoria se transforma de nuevo en "M" (al pulsar por primera vez la tecla [↵]) y el cursor marca la primera posición del carácter de la denominación de ese espacio.
- Se invertirá el color del fondo del carácter donde se encuentra en ese momento. La secuencia con la que se conmutan los caracteres pulsando la tecla  $[\triangle]$  es: Símbolos – Números – Mayúsculas – Minúsculas (con la tecla  $\overline{\mathbf{v}}$  se invierte la secuencia). El espacio en blanco es el primer símbolo.

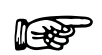

 **Al apagar el sistema se almacenarán únicamente los datos que se habían introducido o almacenado al menos 10 segundos antes de que se apagara.** 

# **5.7. Consultar los parámetros de servicio almacenados**

Los bloques de parámetros de servicio que se habían almacenado anteriormente (véase el apartado ALMACENAMIENTO PARÁMETROS DE SERVICIO en la página [5-8\)](#page-58-0) se pueden activar con ayuda del joystick del medio de la cámara de procesamiento o mediante el teclado y, por consiguiente, activarlos para el siguiente procesamiento.

# **5.7.1. Consulta de los parámetros de servicio a través del teclado**

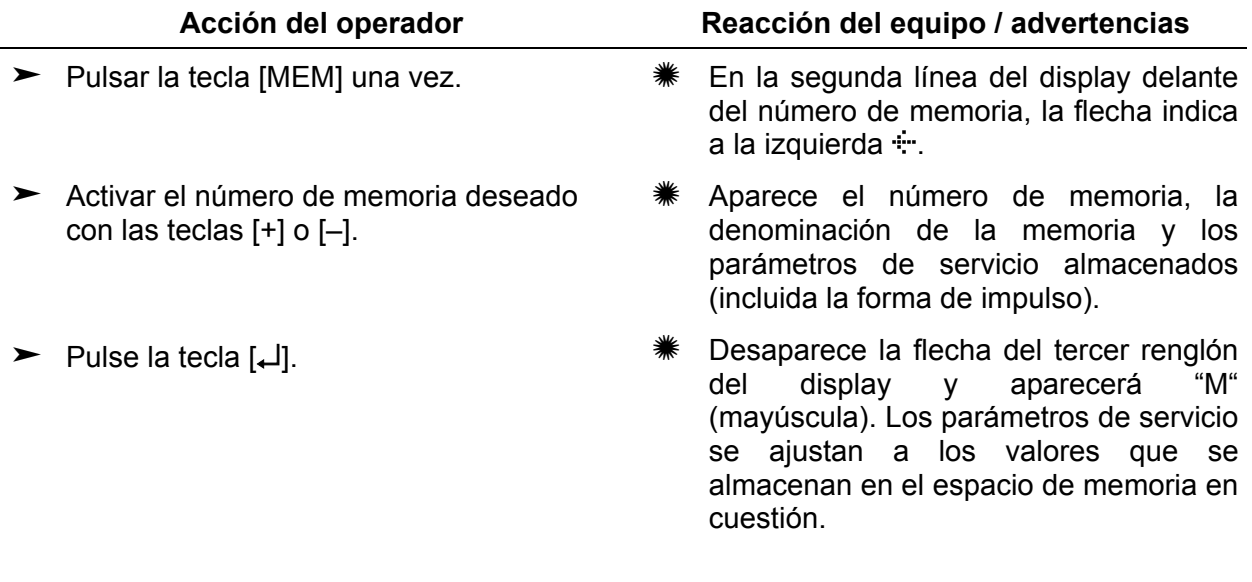

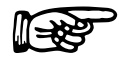

Si se modifica uno de los datos de los parámetros (véase el Apartado AJUSTE DE<br>LOS PARÁMETROS DE SERVICIO, pág. 5-6), se borrará la denominación de<br>dicho espacio. Así se sabe que el bloque de parámetros actual no está LOS PARÁMETROS DE SERVICIO, pág. [5-6\)](#page-56-0), se borrará la denominación de almacenado en ningún espacio de memoria.

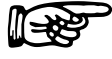

Si se ha reducido la tensión del banco de condensadores a razón de los valores seleccionados, la tensión se ajustará al nuevo valor. Mientras tanto, en el display aparecerá el mensaje Wait for Discharge ! y el mensaje LÁSE seleccionados, la tensión se ajustará al nuevo valor. Mientras tanto, en el display aparecerá el mensaje *Wait for Discharge !* y el mensaje LÁSER OK aparece brevemente en rojo.

# **5.7.2. Consultar los parámetros de servicio con el joystick**

Con ayuda del joystick central de la cámara de procesamiento, se puede seleccionar un espacio de memoria y realizar la lectura de salida de los parámetros de servicio.

Accionando una vez el joystick (independientemente de si la dirección es **M+** o **M-**), aparecerá una flecha que indica a la izquierda  $\div$  iusto delante de la letra M en la segunda línea del display (el modo de lectura de salida está activo). Pulsando de nuevo el joystick, se modifica el número de memoria:

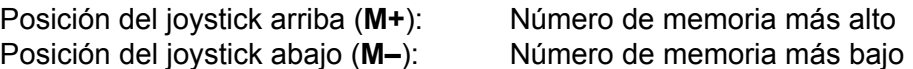

<span id="page-61-0"></span>Poco después de haber seleccionado un espacio de memoria (o bien pulsando la tecla [↵]), los parámetros de servicio se ajustan a los valores que están almacenados en la memoria en cuestión y todos estos valores se indicarán de manera permanente.

# **5.8. Soldadura**

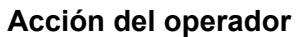

#### **Acción del operador Reacción del equipo**

 $\blacktriangleright$  Abra la cubierta con aperturas para introducir las manos. **<sup>\*</sup>** En el display aparece *Box open*.

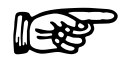

Estando así, el obturador de seguridad está cerrado. Es decir, que aunque se pise accidentalmente el interruptor de pedal, no se emitirá ningún rayo láser. **aunque se pise accidentalmente el interruptor de pedal, no se emitirá ningún rayo láser.** 

- Introducir objetos en la cámara de procesamiento.
- $\blacktriangleright$  Cierre la cubierta con aperturas para introducir las manos = En el display aparece *Light sensors*.

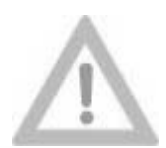

**Asegúrese de que esté conectado y encendido el sistema de aspiración.**

**Precaución**

**De lo contrario, existe el peligro de que se desprendan sustancias perjudiciales para la salud o de que se ensucien componentes ópticos sensibles y se dañen de manera irreparable.** 

**Estará prohibido trabajar con el láser si durante el procesamiento se desprenden humos o gases y el sistema de aspiración está defectuoso.** 

- $\blacktriangleright$  Introducir las dos manos en la cámara de procesamiento a través de las aperturas.
- **<sup>\*</sup>** El mensaje *Light sensors* se apaga.

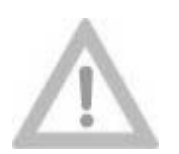

**No colocar las manos debajo de la cruz del visor. Si se accionara el interruptor de pedal, se dispararía un impulso de láser.**

#### **Precaución Peligro de sufrir quemaduras.**

- ³ Ajustar la luminosidad adecuada con ayuda del regulador giratorio (a la derecha, en la parte trasera de la cámara de procesamiento). Determinar si es la correcta mediante el estereomicroscopio y en función de la naturaleza del objeto.
- Regule los parámetros del láser deseados con ayuda del joystick de la cámara de procesamiento.
- **<sup>₩</sup>** Los valores actuales aparecen en el display.

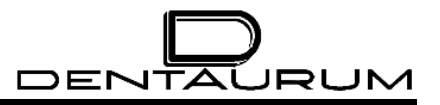

#### Acción del operador **Reacción del equipo**

Si el obturador no está habilitado aún (el LED de la tecla [Shutter CLOSE] se ilumina de color rojo):

- > Pulsar la tecla [Shutter OPEN] en el teclado.
- El LED de la tecla [Shutter OPEN] se ilumina de color verde, el LED de la tecla [Shutter CLOSE] se apaga.

Cuando disminuye el valor prescrito de la tensión, se cierra el obturador de seguridad por motivos de seguridad. Mientras tanto, en el display aparecerá el mensaje *Wait for Discharge !* y el mensaje LÁSER OK aparece brevemente en rojo.

► Para trabajar con gas protector, posicionar la tobera del gas cerca del punto de luz del láser. Una de las posiciones más adecuadas en las aplicaciones es al margen del campo visual del estereomicroscopio por encima del plano nítido.

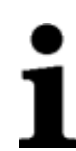

Los objetos se deberán posicionar exactamente en las tres direcciones del espacio:

**En la horizontal:** Con ayuda de la cruz del visor se controla si el objeto está posicionado correctamente.

**En la vertical:** Cuando la imagen del objeto es nítida en el estereomicroscopio significa que está posicionado correctamente.

**El posicionamiento en la vertical influye de manera determinante en la calidad de la soldadura.** 

- Mirar por el estereomicroscopio y unir perfectamente los objetos ayudándose con las dos manos.
- La cruz del visor indica la posición exacta del punto láser.

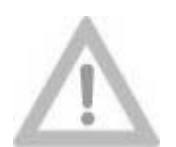

**No poner las manos cerca de la cruz del visor. Peligro de sufrir quemaduras.** 

#### **Precaución**

- $\blacktriangleright$  Pulsar el interruptor de pedal hasta sentir resistencia cuando el punto de soldadura aparezca nítido.
- > Pulsar con energía el interruptor de pedal hasta el tope.
- **WE Se permite la entrada de gas.**
- # El obturador de seguridad oscurece brevemente el campo visual y se emite un impulso láser.

Acción del operador **Reacción del equipo** 

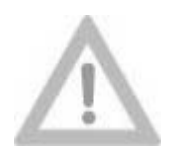

**Precaución**

**Si no se oscurece el campo visual del estereomicroscopio durante los impulsos de láser y, en cambio, se ven destellos de luz, significa que el obturador o que su control tiene un fallo. En este caso, suspenda los trabajos en el aparato y llame inmediatamente al Departamento de asistencia de Dentaurum, J.P. Winkelstroeter KG.**

**Pueden surgir efectos de deslumbramiento como los que aparecen cuando se observan largamente y sin protección las lámparas halógenas, los focos o el sol.** 

 $\blacktriangleright$  Si es preciso emitir varios impulsos de láser consecutivos, suelte ligeramente el interruptor de pedal en modo de impulso individual (frecuencia = 0) y vuelva a pisarlo hasta el fondo.

En el modo continuado (frecuencia diversa de cero), se emitirán permanentemente impulsos de láser con la frecuencia regulada mientras se mantenga pisado el interruptor de pedal hasta el fondo.

- **>** Depositar el objeto en la cámara de procesamiento después de la soldadura y sacar las manos de los orificios.
- $\blacktriangleright$  Abra la tapa de alimentación y quite la pieza.

El láser está preparado para el siguiente impulso cuando se ilumina de verde el led de LASER OK.

- En el display aparece *Light sensors*.
- = En el display aparece *Box open*.

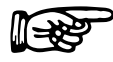

 Los parámetros de láser correspondientes (tensión, duración del impulso, frecuencia) y el gas protector adecuado se tienen que determinar para los distintos materiales de manera empírica. En muchos casos, se puede mejorar la calidad del punto de soldadura disparando varios impulsos breves de láser en el mismo punto de soldadura.

Tras cada impulso de láser y tras modificar la tensión, LASER OK cambia a rojo hasta que el sistema esté preparado para el disparo del siguiente impulso. Este tiempo de reposo dura un máximo de 3 segundos (en función de los datos ajustados en los parámetros TENSIÓN y DURACIÓN DEL IMPULSO).

# **5.9. Menú de Función**

El menú de Función se abre con la tecla [F2].

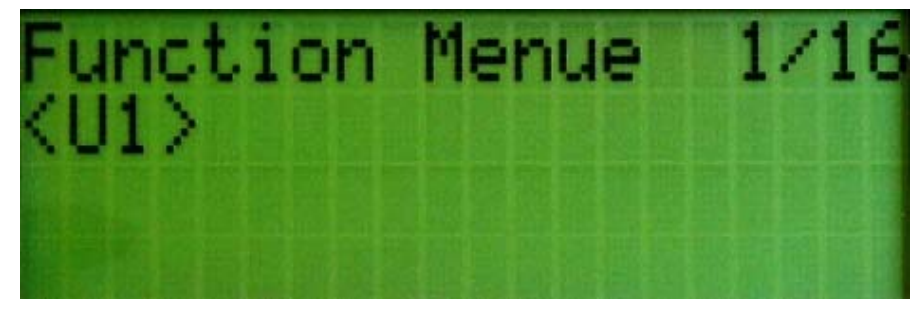

Figura 5.3: Menú de Función tras abrirlo con [F2]

# **Funciones de las teclas en el menú de Función:**

 $[\triangle] / [\triangledown]$  Para saltar a la página anterior/posterior en el menú de Función.

[↵] Para ejecutar la orden del menú seleccionada.

[Esc] o [F2] Para cerrar el menú de Función.

Las páginas del menú *<U1>, <U2>, <U3> y <U7>* no tienen función en esta versión.

# **5.9.1. Contador de impulsos:** *Get Pulse Cntr. (5/16)*

Tras abrir el menú Función, se puede seleccionar el submenú *Get Pulse Cntr.* (= abrir el contador de impulsos) con ayuda de la tecla  $[\nabla]$  (si es necesario, pulsarla varias veces).Pulsando la tecla [↵], aparecerá el estado actual del contador y el mensaje *OK* en el display.

Este contador registra el número de los impulsos láser emitidos con el fin de estimar "la edad" de la lámpara de destellos.

# **5.9.2. Reset Param (6/16)**

Esta orden no tiene función en esta versión de software.

# **5.9.3. Service (8/16)**

<span id="page-65-0"></span>Mediante el menú \*\*\* Service \*\*\* se podrán abrir los diferentes submenús de asistencia (9/16) - (16/16) sólo tras introducir la contraseña correcta. Ha sido concebido única y exclusivamente para técnicos de asistencia.

El menú Función se vuelve a cerrar con la tecla [Esc] o la tecla [F2].

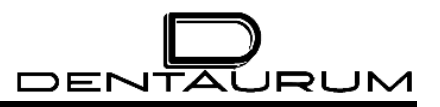

# **5.10. Desconexión**

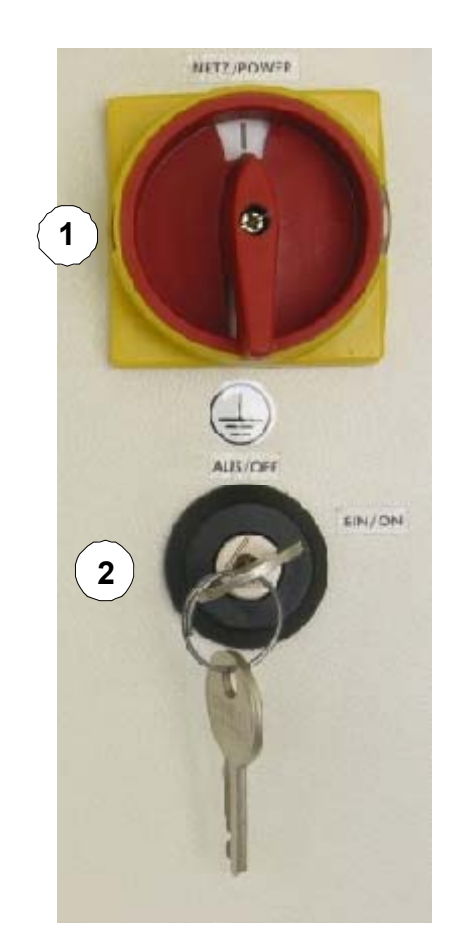

Figura 5.4: Interruptor general e interruptor de llave

- ³ Gire el interruptor de llave (2) hacia la izquierda, a la posición *AUS / OFF*.
- 

#### **Sacar la llave y guardarla en un lugar al que sólo tengan acceso las personas autorizadas.**

- ³ Gire el interruptor general (1) de *NETZ / POWER* hacia la izquierda, a la posición "**O**".
- ► Cerrar las válvulas del gas protector de la botella del gas.

<span id="page-66-0"></span>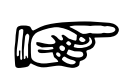

**El interruptor general se puede asegurar contra una reconexión accidental o no autorizada con un candado.** 

# **5.11. Indicaciones de estado**

Los diodos luminosos de las teclas y los breves textos que aparecen en el margen inferior del display muestran el estado de funcionamiento actual durante el test automático del aparato tras encenderlo y durante el funcionamiento.

Un componente hardware independiente del microcontrolador controla las condiciones de la emisión de impulsos de acuerdo con los siguientes criterios:

- Si el obturador de seguridad ("Safety-Shutter") está abierto, sólo es posible activar un impulso mediante el interruptor de pedal. •
- Jamás será posible generar un impulso láser en caso de errores graves del software, defectos del microcontrolador, etc.
- En el caso de que esté cerrado el obturador de seguridad ("Safety-Shutter"), el usuario no podrá emitir ningún destello de la lámpara. (De este modo, se evita que se dañe el obturador de seguridad.)
- La activación de impulsos está bloqueada siempre durante todas las desconexiones de seguridad ("interlocks") y se desconecta la unidad de alimentación de la lámpara.

# **5.12. Libro de registros**

**En interés de un funcionamiento seguro y sin anomalías del aparato, se recomienda insistentemente llevar un libro de registros propio para cada aparato. En este libro de registros deben anotarse todas las perturbaciones y los acontecimientos extraordinarios, así como todas las operaciones de mantenimiento y reparación (p. ej. cambios de lámparas o filtros).** 

<span id="page-67-0"></span>Al presente manual se adjuntan como anexo formularios así como un modelo para anotaciones en el libro de registros.

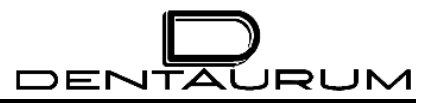

– Página en blanco –

# **6. Mensajes de estado y de error / Eliminación de anomalías**

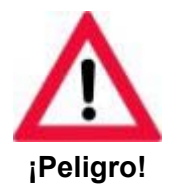

**Al realizar operaciones de mantenimiento en el aparato abierto, observar las normas de prevención de accidentes relativas a radiación láser (BGV B2 (VBG 93) u otras normas nacionales e internacionales equivalentes como p. ej. las normas CE 60825 o la publicación IEC 825).** 

**¡Utilizar gafas de protección contra láser!**

# **6.1.1. Indicaciones generales**

Los estados de funcionamiento cuyas divergencias sean normales, que se puedan eliminar por intervención del operador o que no requieran la desconexión del láser, se muestran en el display encendiéndose el diodo WARNING.

Los estados de error que precisen la desconexión del láser se señalizan con la iluminación del diodo de la tecla [Interlock RESET]. Además, la tecla [Shutter CLOSE] se ilumina siempre de rojo, puesto que el obturador se cierra siempre que surjan estos fallos.

El tipo de error aparece en el renglón inferior del display (véase el apartado siguiente).

Los mensajes de error se graban, es decir, que es preciso poner a cero manualmente los datos pulsando la tecla [Interlock RESET]. No se aceptará el reset si no se ha eliminado aún la causa del fallo.

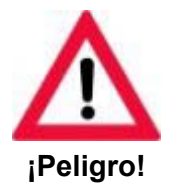

**En el caso de que el obturador de seguridad no esté conectado o no se cierre perfectamente, se ilumina de amarillo el LED de la tecla [Interlock RESET], el LED de la tecla [Shutter CLOSE] parpadea de rojo y en el display aparece el mensaje** *Safety Shutter Ilck***.** 

**Lo cual significa que el LED rojo de la tecla [Shutter CLOSE] indica o que el obturador está cerrado o que hay un malfuncionamiento (combinado con el LED Interlock RESET).** 

**Estos fallos se detectan también cuando el microcontrolador tiene una avería.** 

# **6.1.2. Mensajes de estado y de error**

Los mensajes de estado y de error se representan como símbolos en el borde inferior del display. Cuando surgen mensajes de error, se ilumina también un LED en el teclado que hace referencia a la siguiente clasificación de fallos:

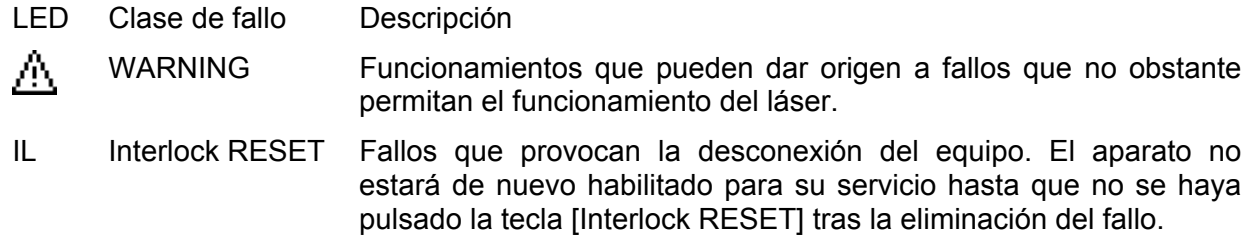

En la tabla siguiente se hace referencia a dicha clasificación indicando en la columna **LED** el símbolo  $\hat{m}$ o las siglas **IL**.

<span id="page-70-0"></span>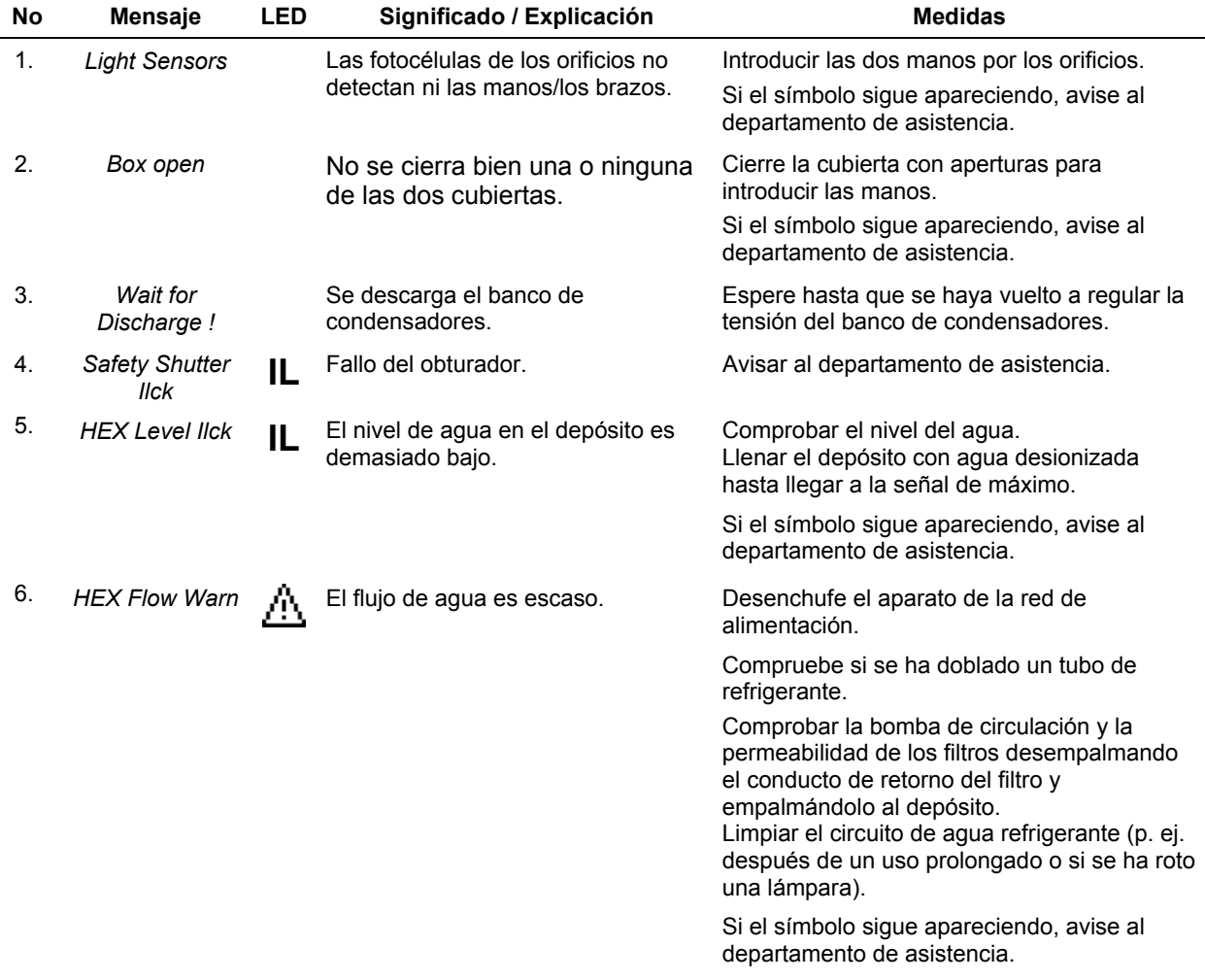

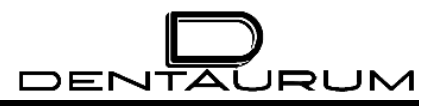

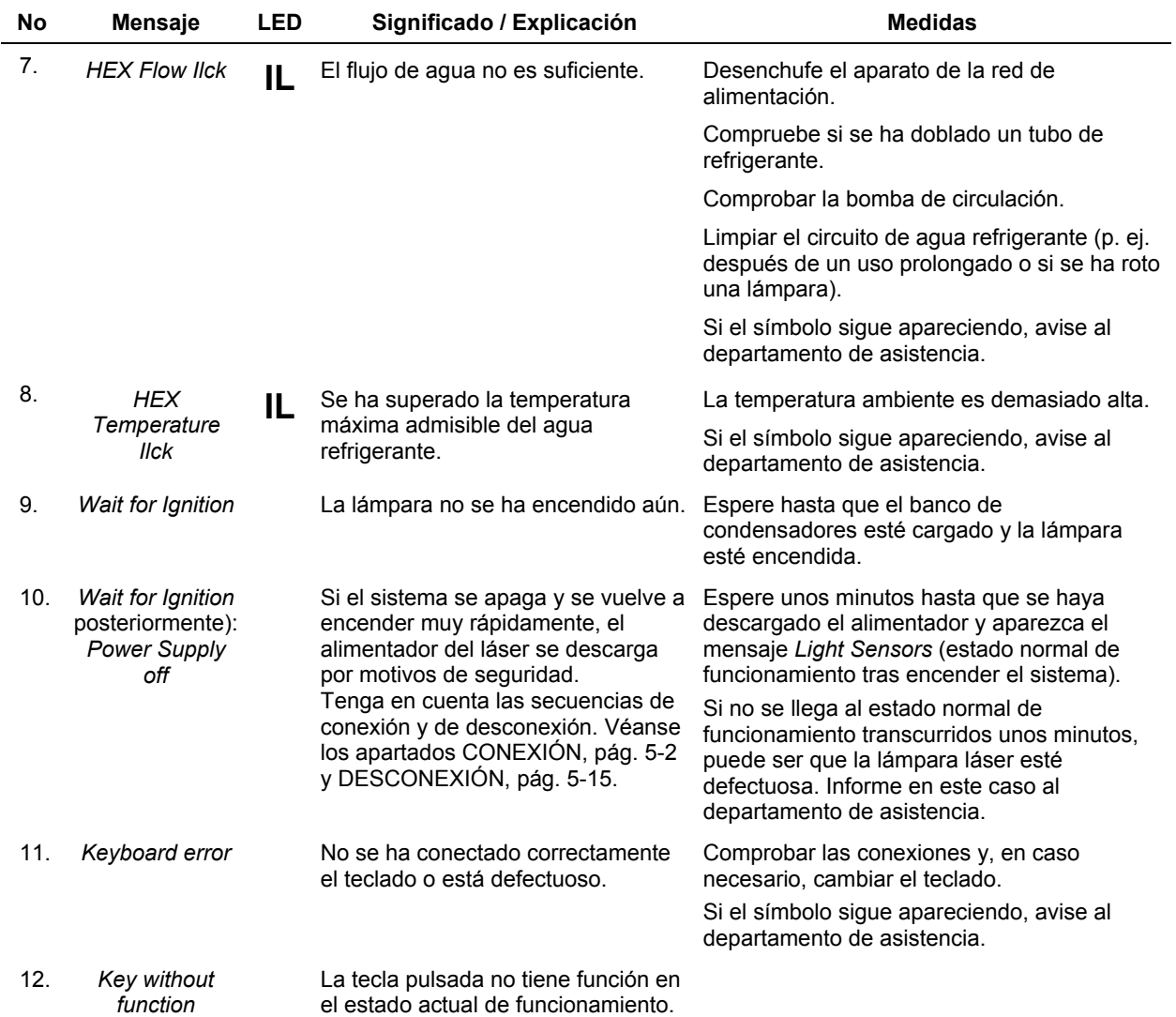
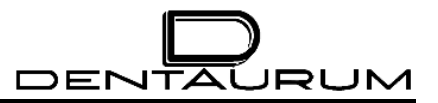

– Página en blanco –

# **7. Conservación y mantenimiento**

## **7.1. Material**

#### *Material fungible*

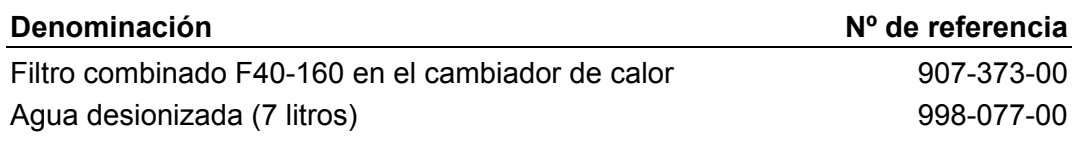

#### *Piezas desgastables*

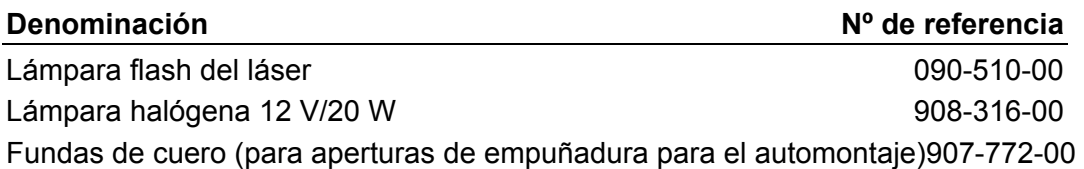

#### *Piezas de repuesto*

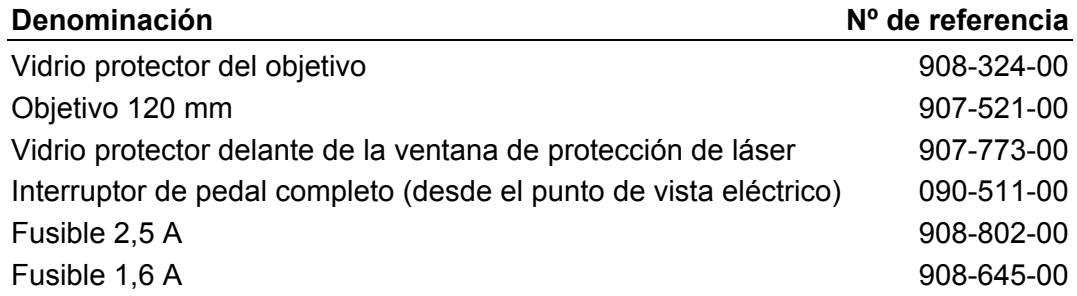

**Sólo pueden conseguirse un funcionamiento sin anomalías del sistema y unos resultados óptimos de la soldadura si los trabajos de conservación y mantenimiento se realizan reglamentariamente y con la periodicidad especificada.** 

# **7.2. Conservación**

La conservación del sistema se limita a la limpieza de las superficies con un paño humedecido con una solución jabonosa suave.

**En ningún caso se utilizarán productos de limpieza agresivos (p. ej. polvo de fregar) ni disolventes.** 

### **7.3. Mantenimiento**

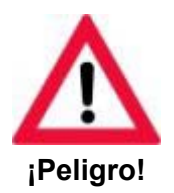

**Los trabajos de mantenimiento que no se recojan explícitamente en este manual se deberán efectuar única y exclusivamente por técnicos de asistencia autorizados, aunque el láser esté desconectado.** 

#### **7.3.1. Intervalos de mantenimiento**

#### *7.3.1.1. Mantenimiento diario*

o después de soldaduras que produzcan muchas salpicaduras.

Al menos una vez al día, comprobar el vidrio protector de delante del objetivo para inspeccionarlo y, si es necesario, limpiarlo con un papel para limpieza de lentes (p. ej. KODAK Lens Cleaning Paper o Kleenex) empapado en disolvente (alcohol propílico).

Si quedan adheridas fuertes salpicaduras de metal, tendrá que cambiarse el vidrio protector. En otro caso, existe el peligro de que el vidrio sea calentado por otros impulsos láser en los puntos donde están las salpicaduras, con lo que posiblemente se resquebrajará ocasionando lesiones o se destruirá el objetivo (véase al respecto el apartado CAMBIO DEL VIDRIO PROTECTOR DEL OBJETIVO, página [7-4\)](#page-76-0).

### DENTA JМ

#### *7.3.1.2. Mantenimiento semanal*

- 1. La ventana antisalpicaduras de plástico existente detrás de la ventana de protección del láser debería examinarse una vez por semana en cuanto a arañazos, resquebrajaduras o impactos.
- 2. Comprobar si hay señales de desgaste en las fundas en las aberturas de empuñaduras.

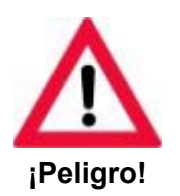

**Si las fundas muestran agujeros o ya no cierran herméticamente en los brazos, hay que cambiarlas.** 

**De lo contrario, se corre el peligro de que salgan despedidos rayos láser.** 

#### *7.3.1.3. Mantenimiento mensual*

Si los resultados de la soldadura no son satisfactorios, así como después de cada cambio de lámpara

Determinar la energía del láser en la siguiente forma:

- $\blacktriangleright$  Aiustes: Tensión: 300 V o tomar el valor que figura en el protocolo de 10 ms
- ³ Dirigir un disparo de prueba (impulso único) contra un disco de titanio de 1,5 mm de espesor. (El disco de prueba se adjunta en el protocolo de inspección. Los discos de repuesto se pueden encargar en Dentaurum, J.P. Winkelstroeter KG.)
- ► Utilizando un estereomicroscopio, comparar con la muestra de referencia el tamaño y la profundidad del impacto en la cara delantera y en el dorso del disco de titanio.

#### *7.3.1.4. Mantenimiento semestral*

- 1. Comprobar si hay deposiciones de polvo en las láminas del cambiador de calor y, en caso necesario, limpiarlas con pincel y aspiradora.
- 2. Comprobar el nivel de agua en el depósito de reserva (véase el apartado COMPROBAR / RELLENAR EL AGUA DE REFRIGERACIÓN en la página [7-7\)](#page-79-0).

#### *7.3.1.5. Mantenimiento cada 2 años o tras 2000 horas de funcionamiento*

Cambiar el filtro combinado del agua (véase el apartado CAMBIO DEL FILTRO DEL AGUA, página [7-9\)](#page-81-0) y el agua desionizada.

#### **7.3.2. Cambio del vidrio protector del objetivo**

El vidrio protector impide que el objetivo se dañe por la acción mecánica (trocitos de metal o polvo). Para reducir la pérdida de rendimiento por absorción, se han eliminado los reflejos a ambos lados del vidrio protector.

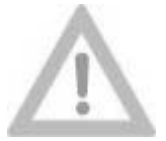

**Cambiar el vidrio protector del objetivo si está muy sucio (p. ej. por trocitos de metal).** 

**Precaución**

**El vidrio protector se puede calentar fuertemente en un punto por acción del rayo láser, puede estallar y provocar lesiones.** 

Si las suciedades que han surgido han sido debidas al humo que se desprende de la soldadura, por regla general será suficiente limpiar con alcohol. Si se han quedado partículas incrustadas, cambiar el vidrio.

#### **Modo de proceder:**

- 1. Desconectar el láser, conmutar el interruptor general a "**O**".
- 2. Abra la cubierta con aperturas para introducir las manos.
- 3. Desenroscar el aro moleteado (1) del objetivo girándolo en contra del sentido de las agujas del reloj, quitarlo y sacarlo de la cámara de procesamiento manteniendo la posición más horizontal posible.
- 4. Cambiar el vidrio de protección usado por el nuevo.

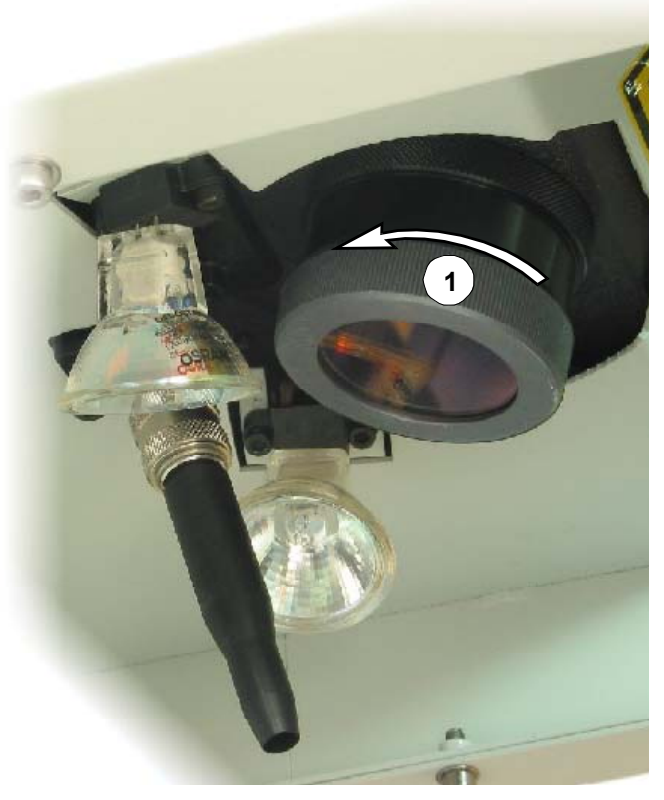

<span id="page-76-0"></span>5. Enroscar el anillo moleteado con el vidrio nuevo haciendo girar hacia la derecha la parte inferior del objetivo.

#### **7.3.3. Cambio de la ventana antisalpicaduras**

La ventana de observación está compuesta por dos vidrios:

- La ventana protectora contra el láser (Posición (1) en el dibujo abajo) impide que salga el rayo láser y los ultravioleta contenidos en la luz. •
- La ventana antisalpicaduras (2) protege la ventana anterior contra la suciedad y la rotura.

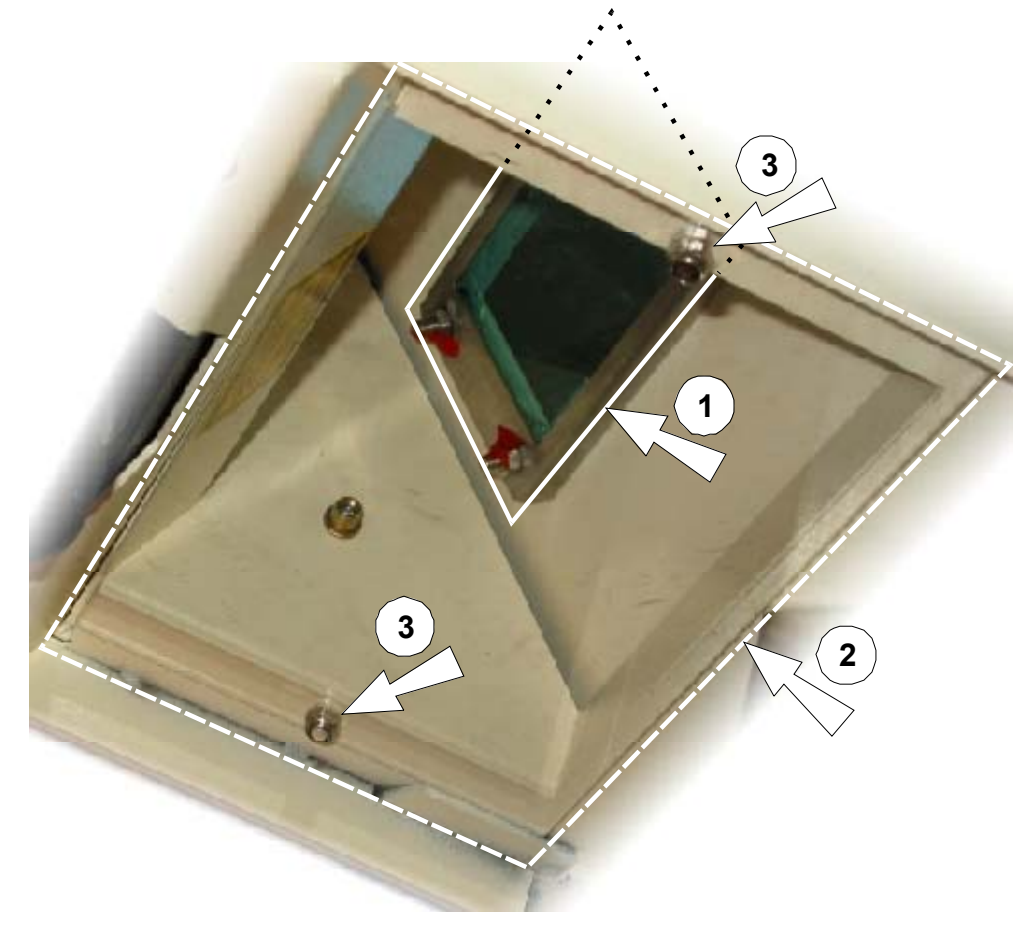

#### **Modo de proceder:**

- 1. Abra completamente las cubiertas de apertura manual del aparato.
- 2. Quite las dos tuercas de fijación M4 (posiciones (3)) en el interior de la cámara de procesamiento, saque la ventana antisalpicaduras.
- 3. Limpie la ventana antisalpicaduras con alcohol o con un detergente común para limpiar ventanas o – si es preciso – cámbiela por una nueva.

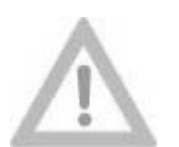

**No raye la ventana de protección ni la ventana antisalpicaduras.** 

#### **Precaución**

4. Fije la ventana antisalpicaduras con las dos tuercas (posiciones (3)) al aparato.

#### **7.3.4. Cambio de las lámparas halógenas**

Las dos lámparas halógenas de la cámara de procesamiento están conectadas en serie. Esto tiene como consecuencia que, si se funde una de las lámparas, también se apaga la segunda, aunque ésta última funcione perfectamente. Recomendamos, pues, sustituir primero una de las dos lámparas halógenas por una nueva. Si en el test siguiente no se ilumina ninguna de las lámparas, la segunda se sustituirá por la lámpara que se había quitado anteriormente.

Las lámparas halógenas se pueden introducir y sacar fácilmente del portalámparas.

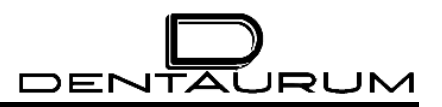

### **7.3.5. Comprobar / rellenar el agua de refrigeración**

En la cubierta, en el lado derecho del aparato se encuentra una entalladura en la que se ve el nivel de agua de refrigeración en el depósito.

Si el nivel de agua bajara por debajo de la marca inferior (1) del depósito, sería necesario verter más agua desionizada.

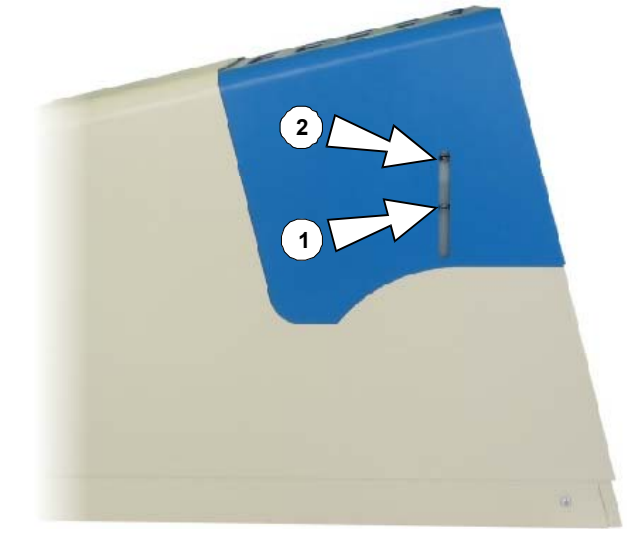

#### **Modo de proceder:**

- 1. Desconecte el láser, conmute el interruptor de llave a la posición *AUS / OFF* y el interruptor general a la posición "*O*".
- 2. **Desenchufar el aparato.**
- 3. Esperar al menos 5 minutos.
- 4. Quite la tapa:

<span id="page-79-1"></span>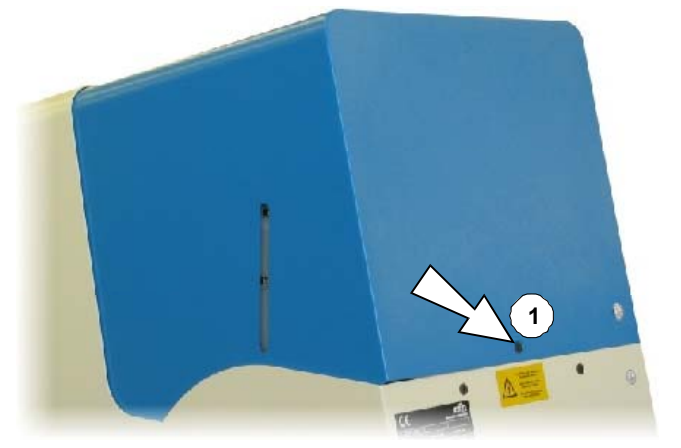

<span id="page-79-0"></span>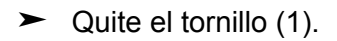

 $\blacktriangleright$  Levante ligeramente la tapa por detrás (1) y desplácela con cuidado unos centímetros hacia atrás (2)...

> ... hasta que pueda llegar con la mano al cable de puesta a tierra (3).

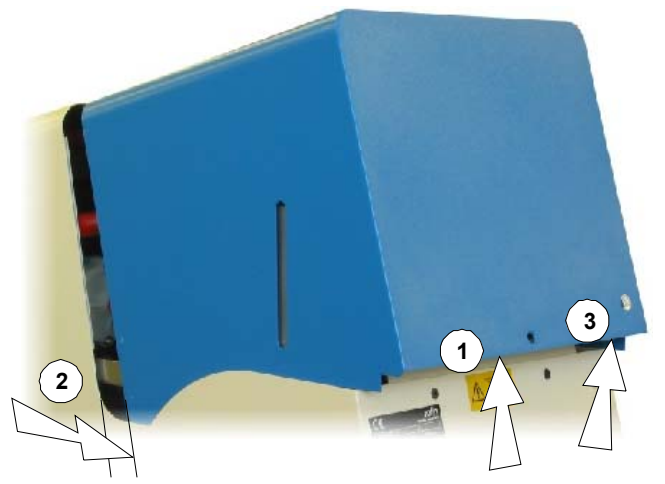

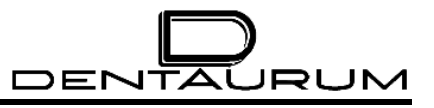

- ³ **Desenganchar el cable de puesta a tierra de la terminal** y sacarlo
- 

- $\blacktriangleright$  Quitar la cubierta.
- 5. Quitar el tapón (1).
- 6. Añadir agua desionizada hasta llegar a la marca de "MAX" (2).

Utilizar auxiliares (p.ej. embudo común).

- 7. A la hora de llenar por primera vez el aparato, conecte el interruptor general para poner en marcha la bomba y se expulse el aire del circuito de refrigeración. (El nivel de agua desciende claramente en el depósito.) A continuación, añadir más agua desionizada hasta llegar a la marca de MAX.
- 8. Volver a cerrar el depósito del agua con el tapón.

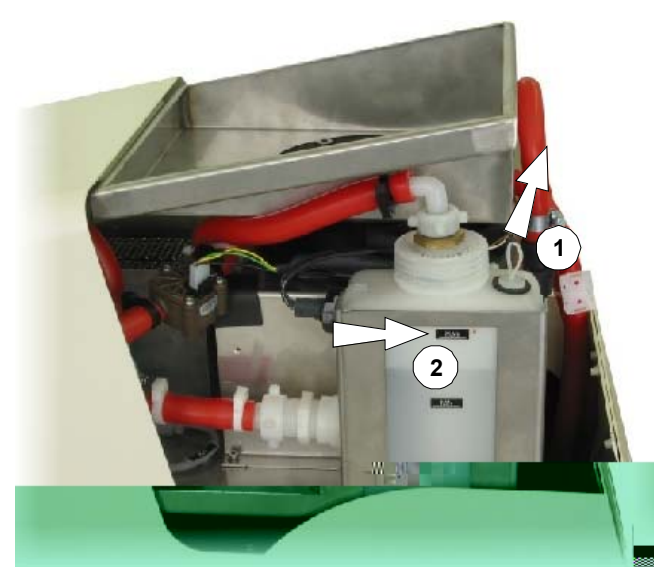

9. Coloque la cubierta, conecte el cable de puesta a tierra y atornille bien la cubierta.

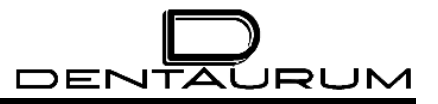

#### **7.3.6. Cambio del filtro de agua**

- 1. Desconecte el láser, conmute el interruptor de llave a la posición *AUS / OFF* y el interruptor general a la posición "*O*".
- 2. **Desenchufar el aparato.**
- 3. Esperar al menos 5 minutos.
- 4. Quite la cubierta como se describe en el punto [4](#page-79-1) del Apartado COMPROBAR / RELLENAR EL AGUA DE REFRIGERACIÓN, pág. [7-7.](#page-79-0)
- 5. Desenroscar el tubo (1).
- 6. Desenroscar (2) la tapa del tanque de agua junto con el filtro combinado F65 que tiene atornillado abajo y sacarlo lentamente.
- 7. Cambiar el agua desionizada. Vaciar para ello el depósito con la bomba y añadir agua desionizada hasta llegar a la marca "MAX" (3).
- 8. Colocar la tapa con el filtro nuevo y atornillarla bien.
- 9. Atornillar el tubo (1).

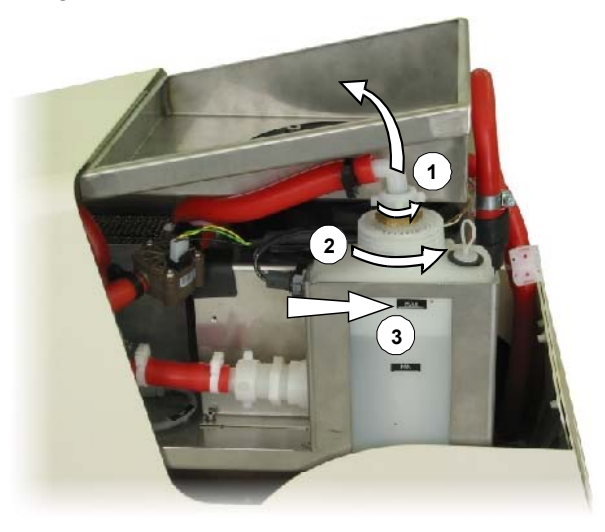

- 10. Enchufar el aparato.
- 11. Conectar el interruptor general para que se ponga en marcha la bomba.
- 12. Esperar 5 minutos hasta que se haya expulsado el aire del sistema del láser y se haya bombeado el agua a través del filtro combinado. Si es necesario, echar agua desionizada hasta llegar a la marca de "MAX" (3).
- 13. Comprobar si los empalmes presentan fugas.
- 14. Conectar el interruptor de llave a los 30 minutos como muy temprano.
- <span id="page-81-0"></span>15. Coloque la cubierta, conecte el cable de puesta a tierra y atornille bien la cubierta.

## **7.4. Asistencia técnica**

En el caso de que en este aparato se presenten anomalías que no puedan subsanarse mediante ninguna de las operaciones descritas en los capítulos MANTENIMIENTO o MENSAJES DE ERROR Y ELIMINACIÓN DE ANOMALÍAS, avise por favor inmediatamente al departamento de asistencia de Dentaurum, J.P. Winkelstroeter KG.

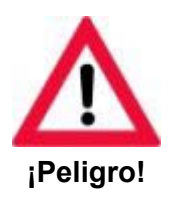

**Los trabajos de asistencia técnica deben ser realizados únicamente por técnicos especializados y autorizados.** 

#### **Servicio técnico**

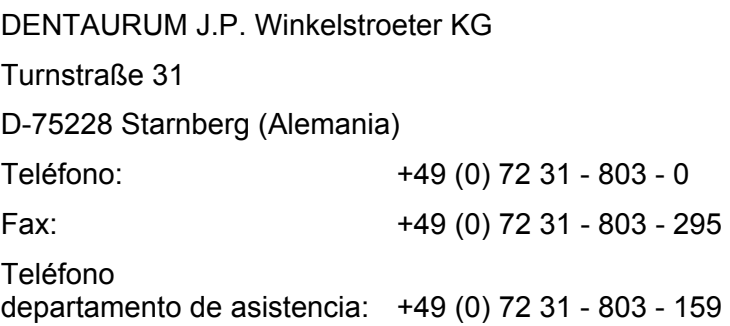

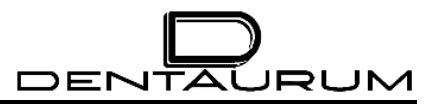

# **Esquemas de circuitos**

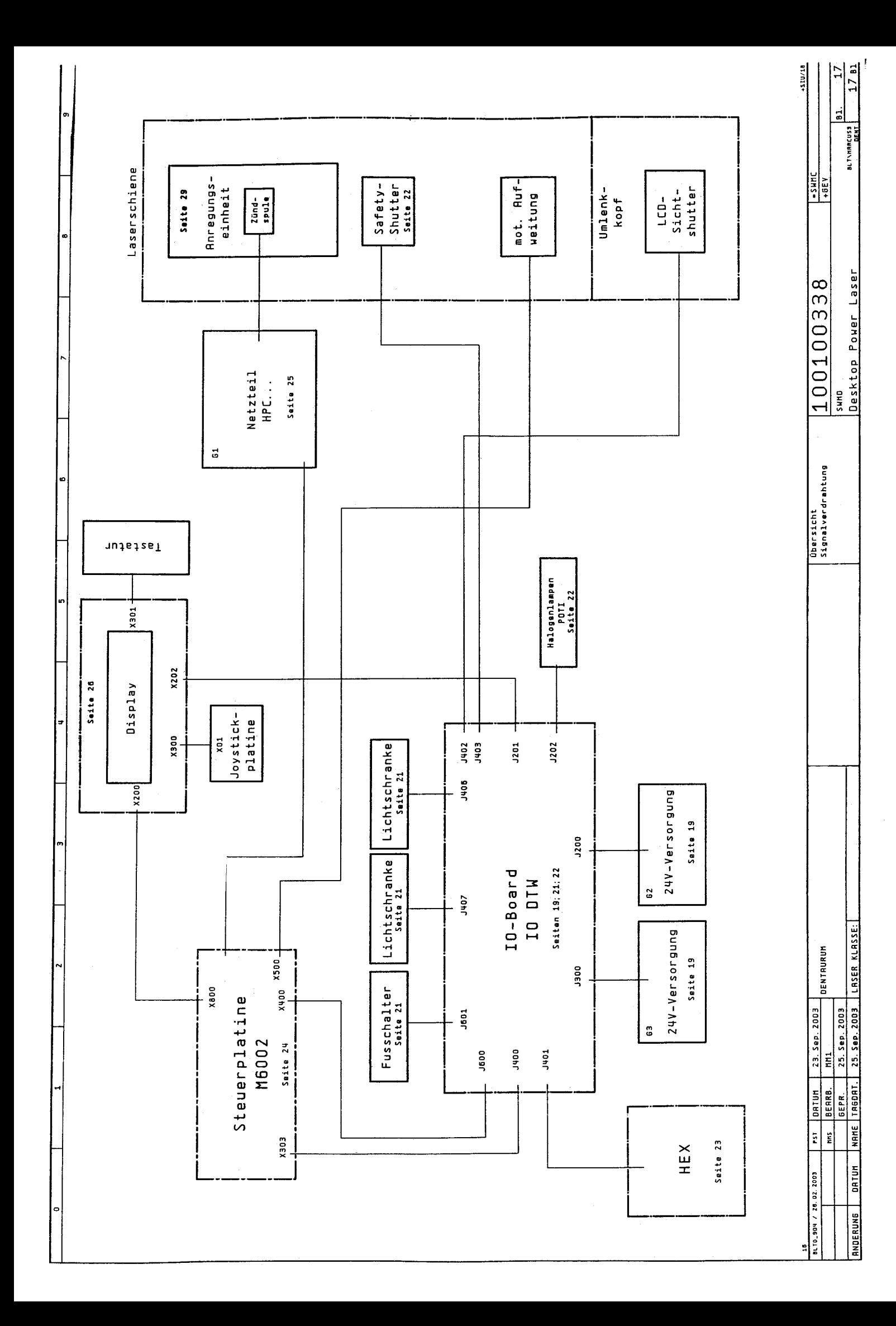

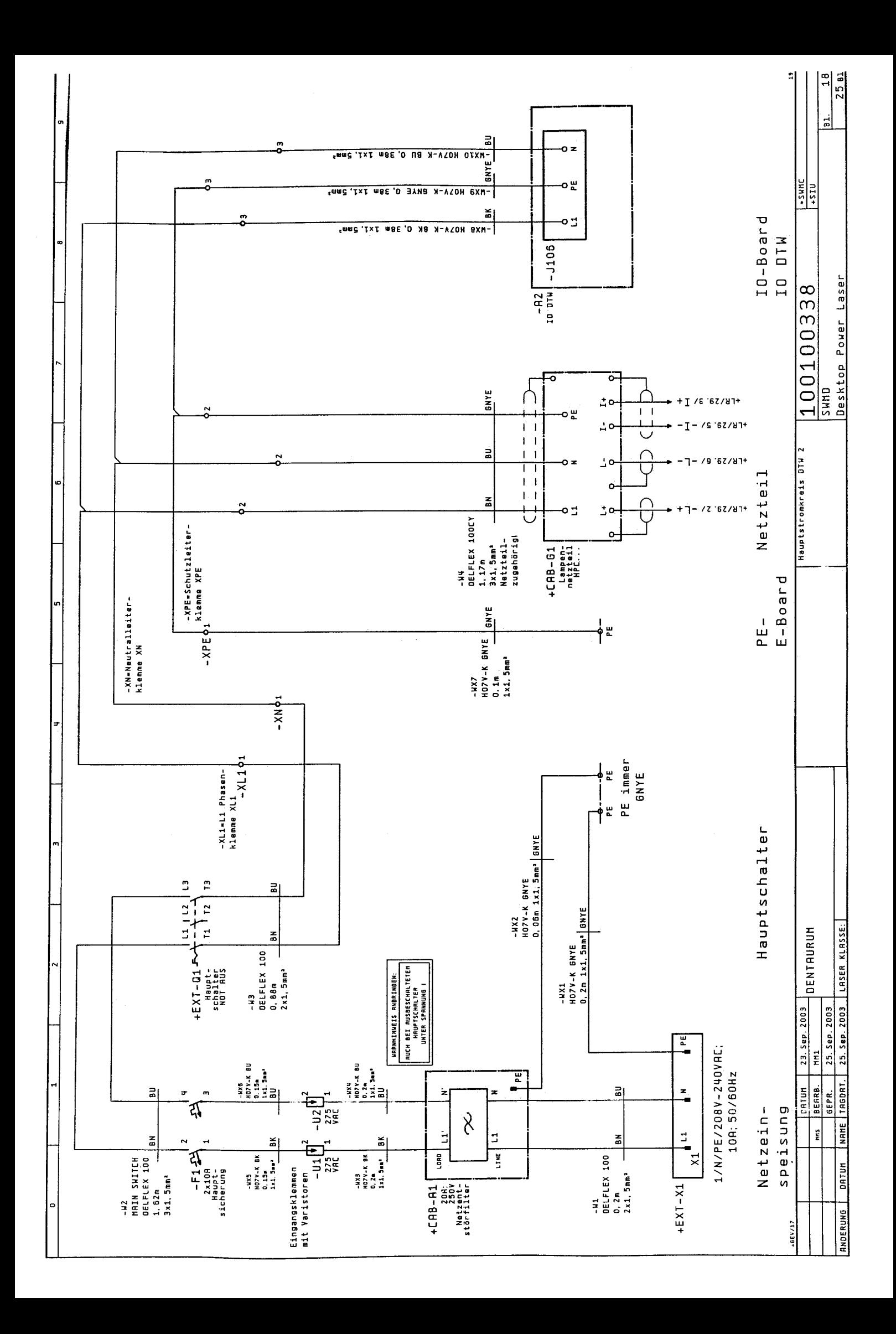

# **Unfallverhütungsvorschrift "Laserstrahlung" BGV B2 (VBG 93)**

# **Recomendaciones para aplicaciones de técnica dental**

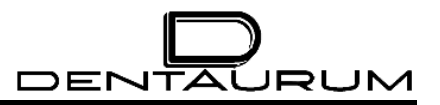

# **Libro de registro**